# МИНОБРНАУКИ РОССИИ

федеральное государственное бюджетное образовательное учреждение высшего профессионального образования «Санкт-Петербургский государственный технологический институт (технический университет)» (СПбГТИ(ТУ))

Кафедра систем автоматизированного проектирования и управления

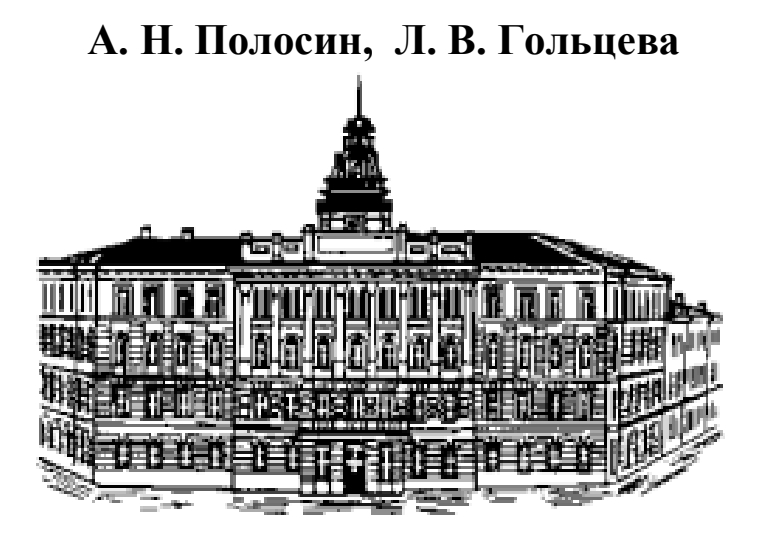

# **МОДЕЛИРОВАНИЕ СИСТЕМ**

# **КОНТРОЛЬНЫЕ РАБОТЫ**

Практикум для выполнения контрольных работ для студентов по направлению подготовки «Информатика и вычислительная техника»

> Санкт–Петербург 2015

### УДК 004.94:66.021

Полосин А. Н. Моделирование систем. Контрольные работы: Практикум для выполнения контрольных работ для студентов по направлению подготовки «Информатика и вычислительная техника» / Полосин А. Н., Л. В. Гольцева. – СПб. : СПбГТИ(ТУ), 2015. – 47 с.

В практикум включены контрольные работы по основным разделам дисциплины «Моделирование систем», предназначенные для изучения принципов создания моделей систем в среде Model Vision Studium. По каждому разделу приведены контрольные задания с примерами их решения.

Практикум предназначен для студентов по направлению подготовки «Информатика и вычислительная техника» и формирует у студентов следующие профессиональные компетенции (ПК):

- освоение методики использования программных средств для решения практических задач (ПК-2);
- умение разрабатывать компоненты программных комплексов и баз данных, использовать современные инструментальные средства и технологии программирования (ПК-5).

Ил. 33, табл. 1, библиогр. 9 назв.

### © СПбГТИ(ТУ), 2015.

# **СОДЕРЖАНИЕ**

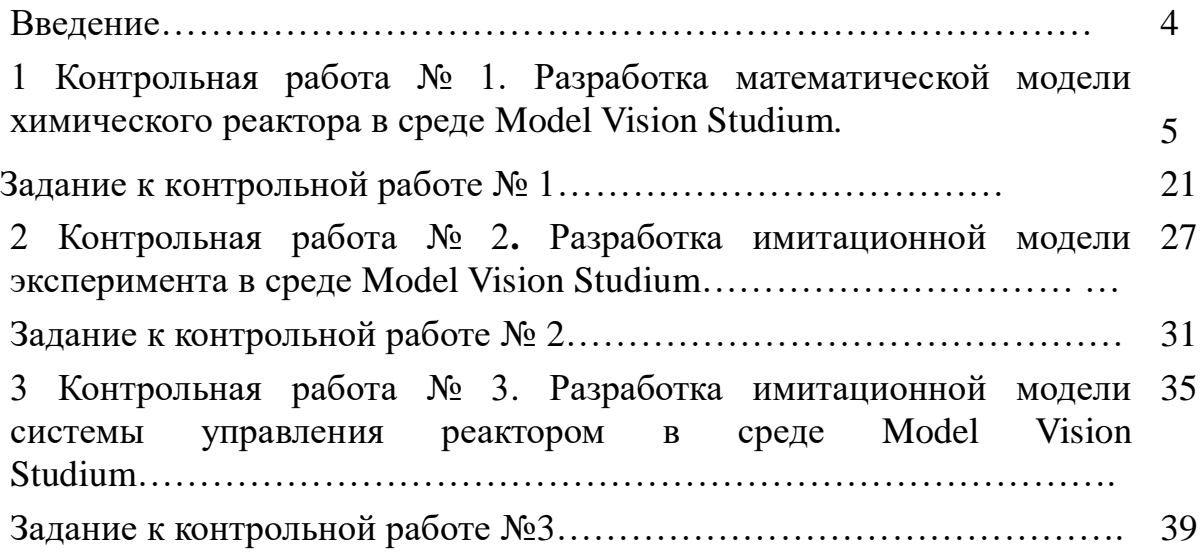

# **ВВЕДЕНИЕ**

В методических указаниях приведены 3 контрольные работы. Студенту необходимо представить отчёт со *всеми тремя* контрольными работами, выполненными в соответствии с данными методическими указаниями. Номер варианта формируется согласно последней цифре зачетной книжки. Если последняя цифра равна нулю, то номер варианта − 10. В таблице 1 приведены номера вариантов, составленные по этому принципу.

| Taominda 1<br>Последняя цифра | тюмера вариантов для ввиголисния контрольных работ<br>Номер |
|-------------------------------|-------------------------------------------------------------|
| зачётной книжки               | варианта                                                    |
|                               |                                                             |
|                               |                                                             |
|                               |                                                             |
|                               |                                                             |
|                               |                                                             |
| h                             |                                                             |
|                               |                                                             |
|                               |                                                             |
|                               |                                                             |
|                               |                                                             |

Таблица 1 − Номера вариантов для выполнения контрольных работ

Отчёт о выполненных контрольных работах должен включать: титульный лист, условие задачи и подробную процедуру решения, аналогично тому, как это представлено в примерах выполнения работ. Во время защиты отчёта студент должен уметь обосновать представленное в отчёте решение. На титульном листе отчёта о выполнении контрольных работ необходимо указать фамилию, имя и отчество студента, номер учебной группы, номер варианта.

# **1 КОНТРОЛЬНАЯ РАБОТА № 1**

# **ТЕМА: Разработка математической модели химиического реактора в среде Model Vision Studium.**

# **1.1 Основы моделирования в среде визуального программирования Model Vision Studium (MVS)**

Model Vision Studium (MVS) - компьютерная программа, предназначенная для создания и исследования наглядных визуальных моделей простых и сложных объектов и систем. Программа может быть применена для моделирования сложных динамических объектов и систем. Пакет MvStudium разработан исследовательской группой «Моделирование сложных динамических систем» при факультете Технической Кибернетики Санкт-Петербургского Государственного Политехнического Университета.

Программные средства для моделирования можно условно разделить на две группы [1].

К первой группе относятся так называемые **«промышленные пакеты»**, предназначенные для решения сложных промышленных и научноисследовательских задач в различных областях науки и технике. В химии и химической технологии при исследовании и проектировании широко используются программные пакеты **HYSYS, Aspen Plus, ChemCad**.

Ко второй группе относятся так называемые **Универсальные пакеты**, в свою очередь, обычно разделяют на **«математические»** пакеты и пакеты **«компонентного»** моделирования.

В «математических» пакетах предполагается, что математическая модель всей моделируемой системы уже построена и ее требуется исследовать. Наиболее известным пакетами являются **Mathematica, MathCAD, MatLab, Maple,** подсистема **Simulink** пакета **MatLab**.

«Компонентное» моделирование предполагает, что описание моделируемой системы строится из компонентов (в том числе и готовых библиотечных), а совокупная математическая модель формируется пакетом автоматически. Пакеты «компонентного» моделирования ориентированы на численные эксперименты. Если приходится иметь дело со структурносложной динамической технической системой, состоящей из взаимодействующих аппаратов, объектов, элементов, то построение и сопровождение ее полной математической модели вручную практически невозможно. Значительно эффективнее в этих случаях создаются и используются модели в программных средах, которые используют технологию объектно-ориентированного моделирования. Одним из лучших в этом случае является пакет **MVS** (**Model Vision Studium**).

Отличительной особенностью MVS является то, что эта программа выполняет за человека большую и кропотливую работу по записи кодов

гибкого программ, сохраняя возможность применения мощного  $\mathbf{M}$ математического аппарата для построения моделей.

С методической точки зрения программа MVS полезна тем, что позволяет естественным образом и достаточно просто овладеть комплексом вопросов объектно-ориентированного программирования (ООП) и объектноориентированного моделирования (ООМ), не отвлекаясь на мелкие, хотя и важные, технические детали.

Приводимое ниже пособие написано ДЛЯ версии **MVS**  $4.0.$ предназначенной для свободного использования. Новые версии этой программы, всегда совместимые со всеми предыдущими можно найти на сайте: http://www.exponenta.ru/

#### 1.2 Моделирование реактора в среде MVS

Рассмотрим построение модели на примере моделирования кинетического реактора. В реакторе с мешалкой непрерывного действия протекает процесс получения продукта « $B$ », для которого предложен механизм реакции:

$$
\begin{array}{ccc}\nA \stackrel{\kappa}{\longrightarrow} & B + C \\
B \stackrel{\kappa}{\longrightarrow} & 2D + E\n\end{array}
$$

Объем реактора,  $V=100$  литров; температура в реакторе  $T=5$  °C; входная концентрация  $CA_{in}=2$  моль/л; начальные концентрации  $CA$  и  $CB = 0$  моль/л; предэкспоненциальные множители  $K01 = 0.2 \cdot 10^{14}$ ;  $K02 = 9 \cdot 10^{15}$  1/мин; энергия активации реакций, Дж/моль  $Ea1 = 74000$ ,  $Ea2 = 89000$ ; расход реакционной смеси составляет G=10 л/мин.

Через заданное время, например, через 40 минут процесс прекратить и вывести значение концентрации целевого компонента.

Исходя из методики построения математической модели кинетики химических реакций [ ], скорость изменения концентраций описывается балансовыми уравнениями. Матрица S стехиометрических коэффициентов:

KOMIOHEHTBI

\n
$$
S = \begin{pmatrix}\n-1 & 1 & 1 & 0 & 0 \\
0 & -1 & 0 & 2 & 1 \\
0 & 0 & 1 & 0 & 0\n\end{pmatrix}
$$

Для реактора, описываемого моделью идеального смешения, любого компонента накопление определяется количеством вещества, поступившего в реактор, ушедшего из реактора и израсходовавшегося в результате реакций с учетом стехиометрических коэффициентов. Скорость реакций на основании закона действующих масс определяется концентрацией реагирующих веществ в степени их стехиометрических коэффициентов. Для упрощенных механизмов реакций эти степени, которые являются частными порядками реакций по компонентам, часто принимаются, исходя из экспериментальных данных, и могут иметь первый или иной порядок. Для компонентов А, В, С уравнения имеют вид:

$$
\frac{dC_{A}}{dt} = 1/\tau \cdot (C^{bx}{}_{A} - C_{A}) - r_{1.}
$$
\n
$$
\frac{dC_{B}}{dt} = 1/\tau \cdot (C^{bx}{}_{B} - C_{B}) + r_{1} - r
$$
\n
$$
\frac{dC_{C}}{dt} = 1/\tau \cdot (C^{bx}{}_{B} - C_{B}) + r_{1.}
$$

Здесь  $\tau = V/G$ - среднее время пребывания реагентов в аппарате;  $r_1 = k_1 C_{A}$ ;  $r_2 = k_2 C_{B}$  - скорости реакций;

 $k_1$ ,  $k_2$  - константы скоростей, соответствующих реакций.

Зависимость константы скорости реакции *k* от температуры, согласно закону Аррениуса, имеет вид:

 $k = k_0 e^{-E/RT}$ .

где  $k_0$  – предэкспоненциальный множитель;

 $T$  – температура, К;

 $R$  – универсальная газовая постоянная, Дж/(моль $\cdot$ К);

 $E$  – энергия активации. Дж/моль.

### 1.3 Подготовка к построению модели

Как требует технология построения модели в MVS, необходимо разделить все параметры, характеризующие рассматриваемую задачу в произвольный момент на группы по следующим соображениям:

Константы - это параметры, не меняющиеся для данного класса.

Параметры - это параметры, не меняющиеся для данного экземпляра класса.

Внутренние переменные - это также параметры, He меняющиеся для данного экземпляра класса, но получаемые на основании расчета по формулам.

Интерфейсные переменные (входы, выходы) - это параметры,  $\bullet$ меняющиеся для данного экземпляра класса и характеризующие поведение объекта.

Однако сделать это можно только после принятия решения о том, сколько и какие классы мы хотим реализовать в данной конкретной модели. Рассмотрим вариант, в котором модель использует один класс.

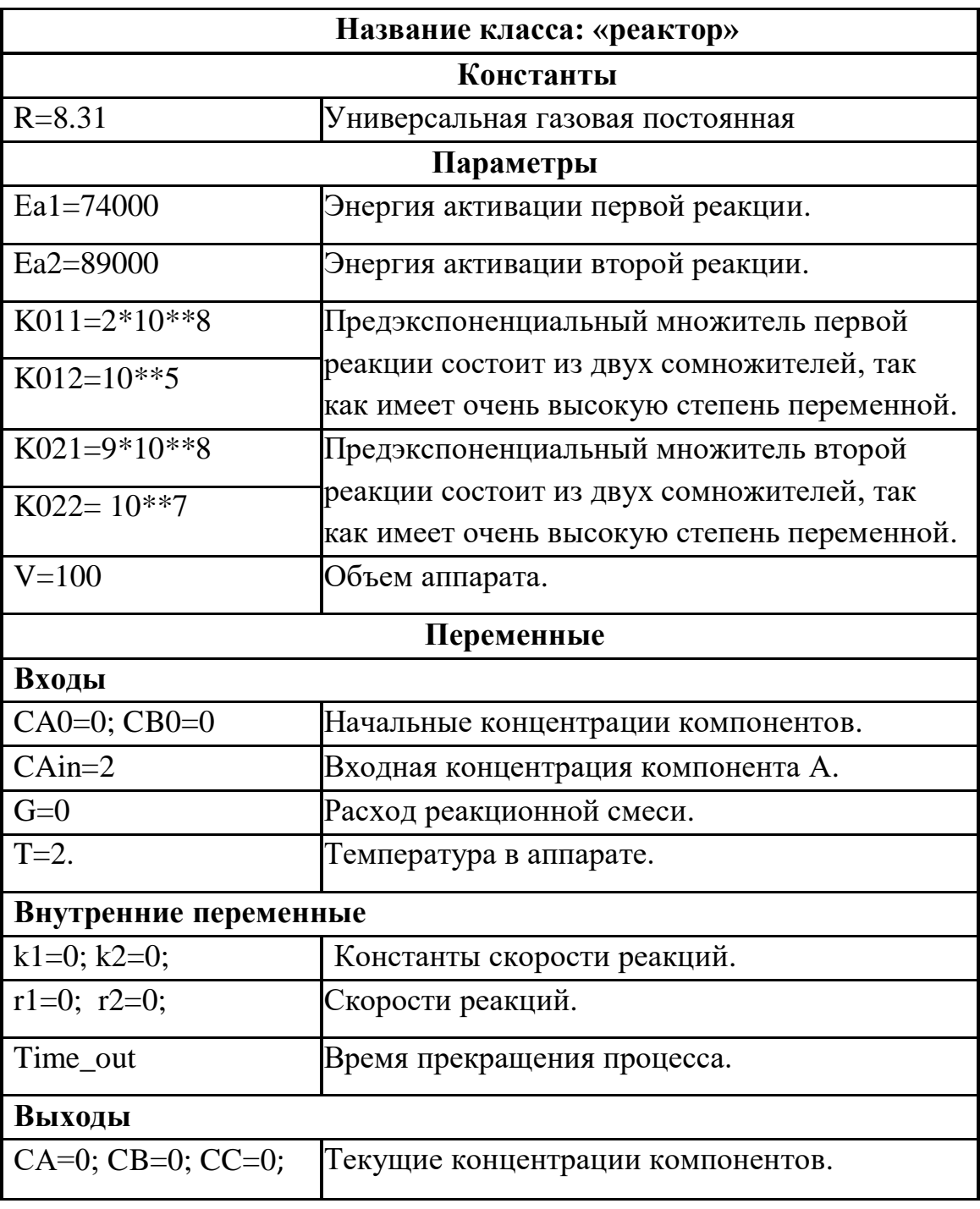

Таблица 1- Классификация переменных

### **1.4 Основные инструменты MVS**

При запуске, программа открывает проект, с которым работали в предыдущем ее сеансе. Данные проекта хранятся в нескольких файлах, расположенных в папке данного проекта. Основной файл проекта (база данных проекта) имеет расширение \*.mvb.

При создании **нового** проекта в выбранной папке создаем проект, например, Reactor, и выбираем вид модели – *Объект общего вида.* В дальнейшем модель сможет описывать как непрерывное поведение, так и дискретные переходы от одного состояния к другому, то есть иметь гибридное поведение, рисунок 1. В дальнейшем в этой папке появятся еще два файла – *Reactor.ini*» и «*Reactor \_em*», в которых сохраняются установки проекта и выполняемой модели.

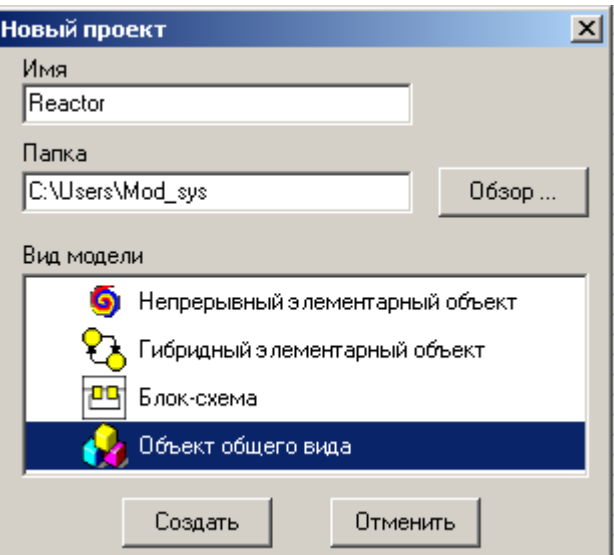

Рисунок 1- Окно создания нового проекта

С помощью команды «**Проект/Сохранить как**» можно сохранять в той же папке различные модификации данного проекта (например, **Reactor1.mvb**).

Главное окно разделено на 3 части, представленные на рисунке 2:

- классы объектов проекта;
- параметры, переменные и константы выбранного класса;
- структура и карта поведения класса.

В первой части находится окно управления проектом, которое содержит дерево основных составляющих проекта. К составляющим проекта относятся: классы объектов, импортируемые библиотеки классов. С помощью всплывающего по правой кнопке мыши меню можно добавлять новые классы,

удалять и редактировать существующие. В исходном состоянии всегда присутствует класс **Model**. В новом проекте добавлен класс непрерывного блока «**Reactor**» (имя класса совпадает с именем проекта), рисунок 3.

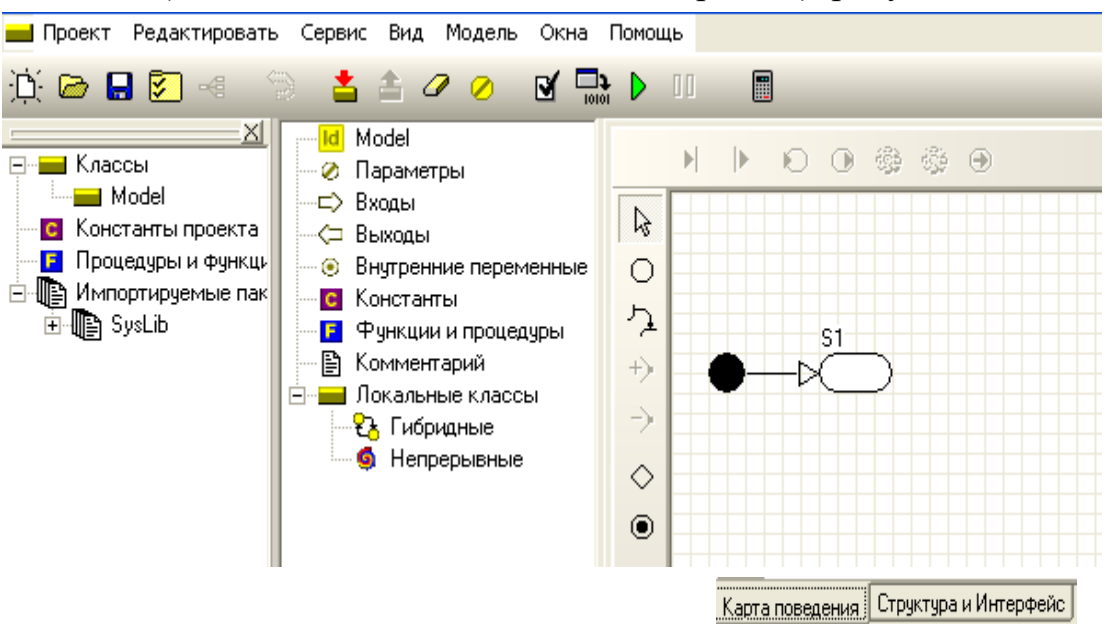

Рисунок 2- Главное окно проекта

Класс имеет непрерывное поведение и является открытой системой, то есть такой системой, в которой можно задать входные и выходные переменные.

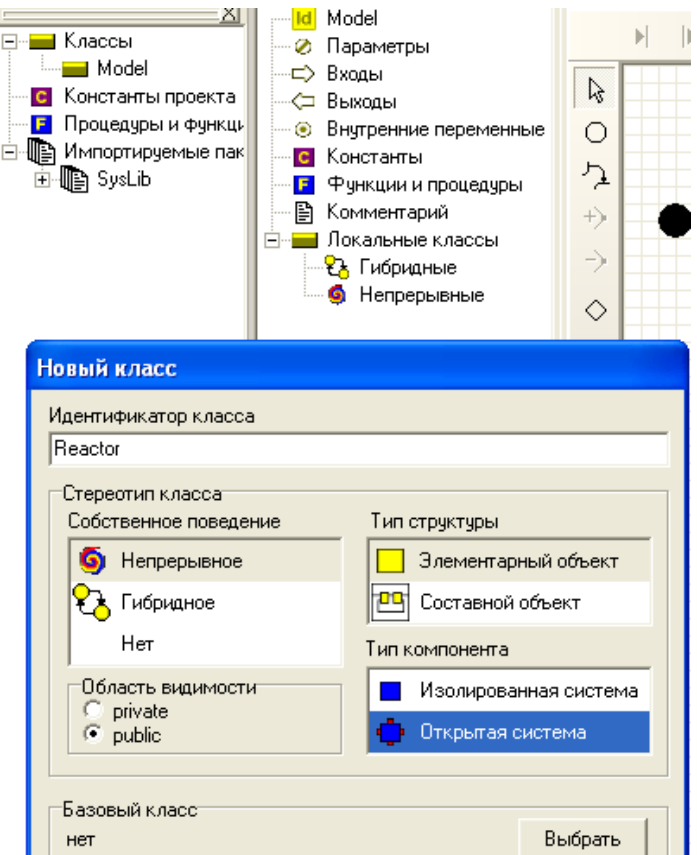

Рисунок 3- Создание нового класса

По нажатию на изображении объекта правой клавиши мыши появляется всплывающее меню, которое содержит команды, применимые к данному объекту.

Значительная часть действий в пакете выполняется методом «**drag and drop**» («перенеси и брось»), когда требуемый объект выделяется нажатием левой клавиши мыши, а затем перемещается с помощью мыши с прижатой левой клавишей и помещается в нужную область того же или другого дочернего окна после отпускания клавиши мыши. Во время перемещения курсор мыши индицирует области, в которые можно переместить данный объект.

Теперь нужно добавить необходимые переменные и уравнения.

### **1.5 Ввод переменных, параметров и констант**

Для ввода переменных, параметров и констант переходим в окно редактирования класса «**Reactor**», выделяем в дереве объектов узел «**Параметры**», нажатием правой клавиши мыши вызываем всплывающее меню и выполняем команду «**Добавить**». В появившемся диалоге вводим идентификатор параметра **V**, оставляем заданный по умолчанию тип double, задаем начальное значение 100 и комментарий, рисунок 4.

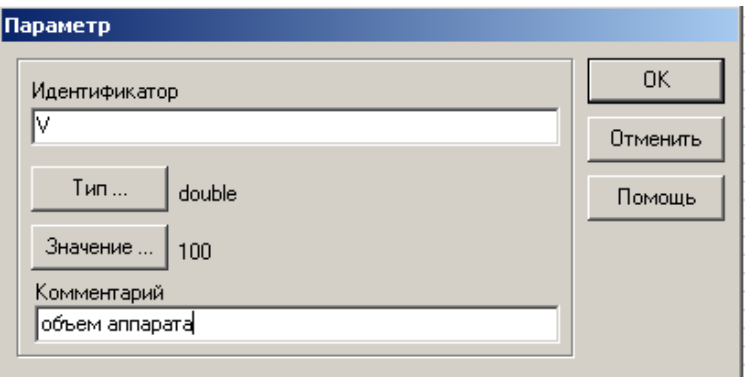

Рисунок 4 - Ввод идентификатора

Аналогичным образом определяем значения всех констант, параметров и переменных и их тип - **double** , **intege**r, и т.д., как показано на рисунках 4 и 5.

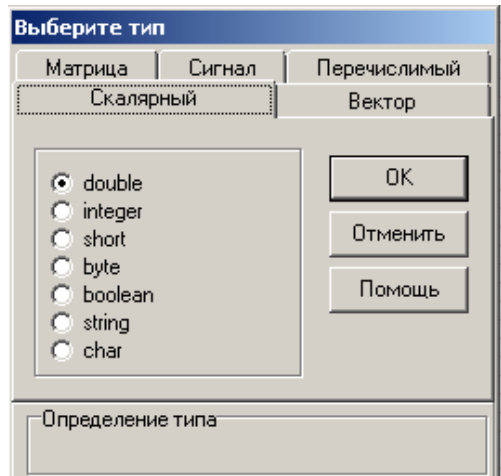

Рисунок 5 - Выбор типа переменной

Спецификация класса показана на рисунке 6. Можно изменить или удалить введенные определения, нажав на правую клавишу мыши.

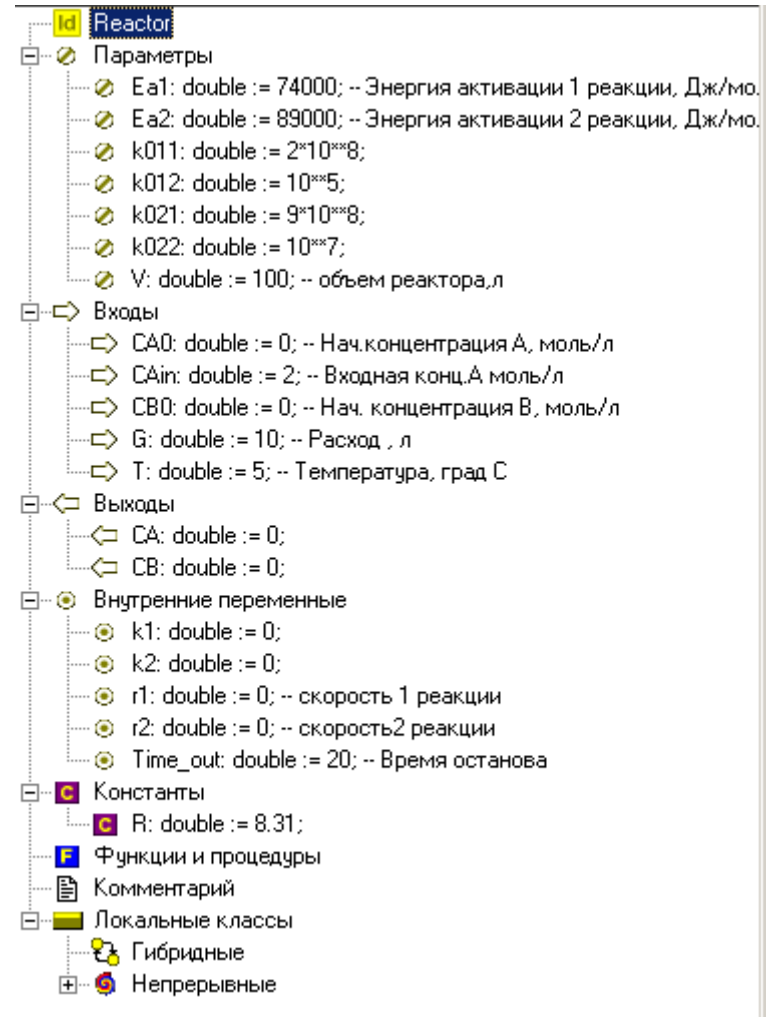

Рисунок 6 - Спецификация класса *Reactor*

В общем случае карта поведения представляет собой граф, узлы которого соответствуют качественным состояниям моделируемой системы, а дуги - переходам из одного состояния в другое. Узлам - состояниям соответствуют определенное поведение.

При нажатии правой клавиши кнопки **МЫШИ** можно залать непрерывную деятельность в узле S1. Один из переходов является начальным (вместо исходного узла изображается черная точка). Он срабатывает сразу при инициализации экземпляра карты поведения и таким образом указывает на начальный узел карты состояний. Узел, имеющий пустое поведение, при котором значения переменных не изменяются, изображается тонкой линией. Переходы изображаются ломаной линией со стрелкой, указывающей направление перехода.

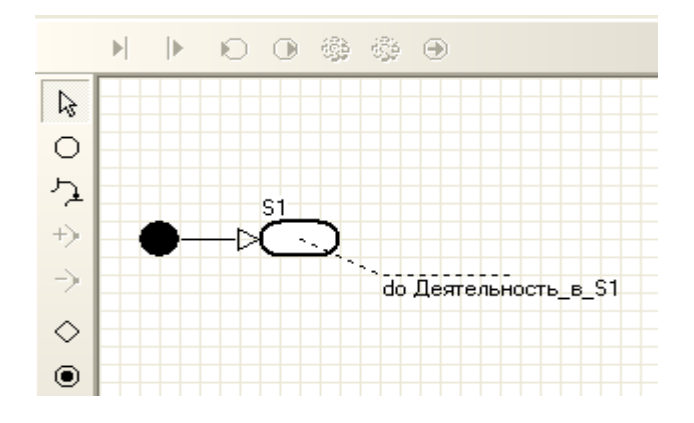

Рисунок 7 – Исходное состояние карты поведения

Окно редактора карты поведения имеет две панели кнопок: левую и верхнюю. Левая панель содержит кнопки с фиксацией, связанные с различными режимами работы графического редактора карты поведения (рисунок 8).

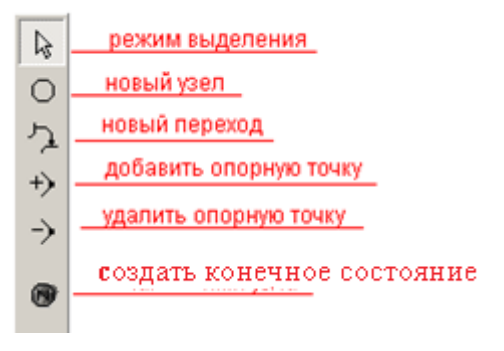

Рисунок 8 - Редактор карты поведения

Верхняя панель содержит кнопки, связанные с редактированием свойств выделенного элемента или карты поведения в целом:

 $\kappa$ нопка  $\blacktriangleright$  предназначена для перехода в диалог редактирования условия срабатывания выделенного перехода;

кнопка **•** предназначена для перехода в диалог редактирования последовательности мгновенных действий в выделенном переходе;

кнопка <sup>О</sup> предназначена для перехода в диалог редактирования последовательности входных действий выделенного узла;

кнопка <sup>Ф</sup> предназначена для перехода в диалог редактирования последовательности выходных действий выделенного узла;

кнопка **• предназначена для перехода в окно редактирования** поведения, приписанного выделенному узлу:

кнопка **«** предназначена для приписывания выделенному узлу пустого поведения.

кнопка  $\Theta$  предназначена для редактирования внутренних переходов.

Любой из элементов карты поведения может быть выделен нажатием левой кнопки мыши на изображении этого элемента. Выделение изображается прямоугольниками на месте опорных точек. Выделенный элемент, кроме начального, можно переместить или удалить.

Создадим карту поведения, в которой предусмотрен расчет процесса и останов через заданное время с выдачей сообщения. Зададим имя узлу, например, реакция. Для этого, нажав правой копкой мыши на узел, выберем из меню опцию «показать имя выделенного состояния» и введем имя. Выберем на правой панели узел «создать конечное состояние» и создадим «новый переход».

Нажатием на линию перехода активизируются кнопки срабатывания перехода.

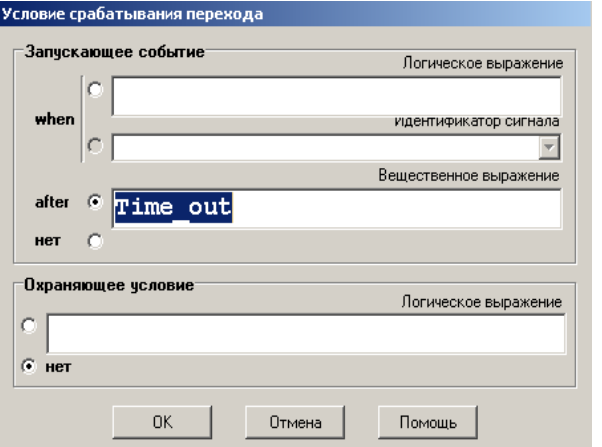

Рисунок 9 - Условие срабатывания перехода

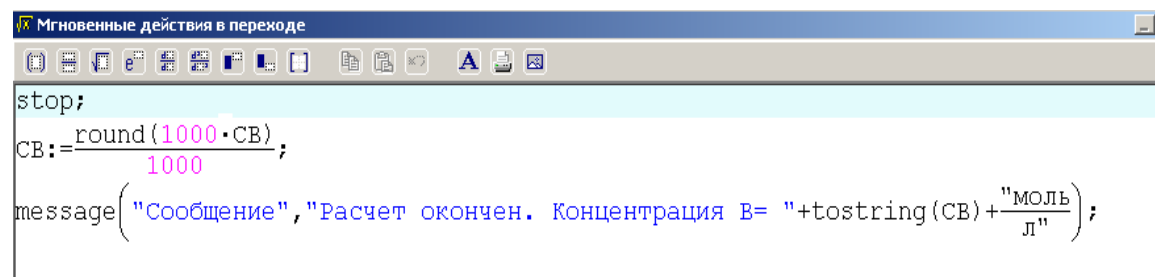

Рисунок 10 - Мгновенные действия в переходе

Полученная карта поведения показана на рисунке 11. Умножение результата на 1000 и использование функции округления round() с последующим делением результата округления на 1000 связано с желанием получить результат с тремя значащими цифрами после запятой.

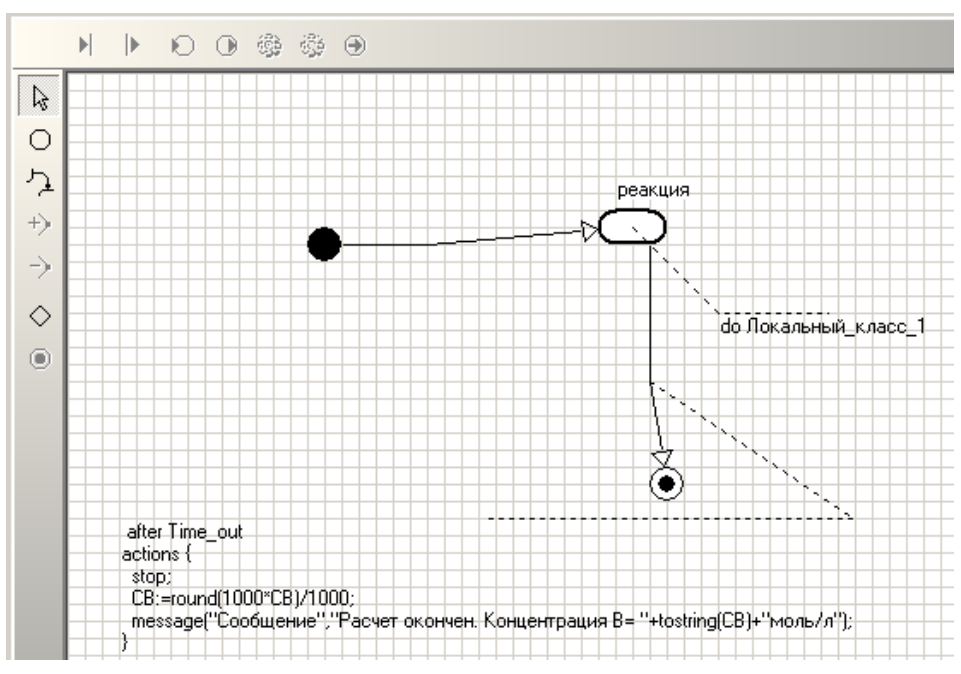

Рисунок 11 - Карта поведения

### **1.7 Ввод уравнений**

Нажав на значок «Локальный класс», показанный на рисунке 12, входим в окно редактирования уравнений (рисунок 13). В окне редактирования уравнений с помощью двойного щелчка мыши вызываем специальный редактор формул, который позволяет вводить математические выражения в близком к естественному виду, и вводим необходимые уравнения (рисунок 13).

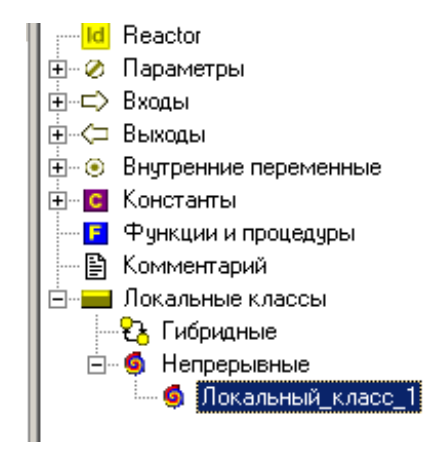

Рисунок 12 - Обращение к редактированию уравнений

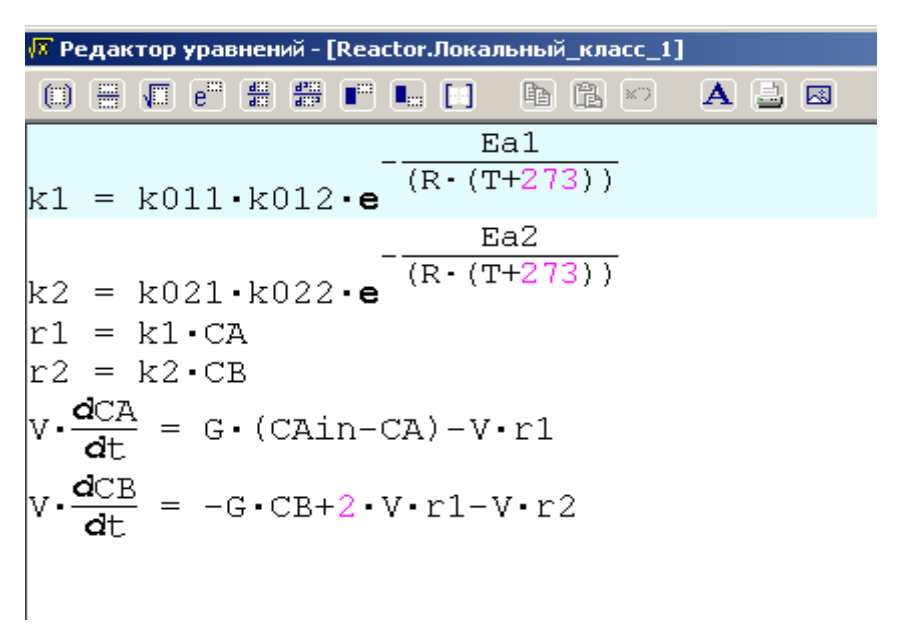

Рисунок 13 - Редактирование формул

Система уравнений может включать обыкновенные дифференциальные уравнения первого и второго порядка, алгебраические уравнения. Порядок написания уравнений – произвольный.

Транслятор сам определяет искомые переменные, исходя из контекста задачи: искомыми не могут быть параметры, константы и входы.

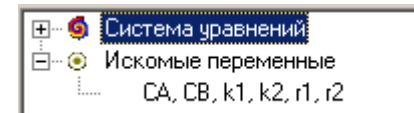

Рисунок 14 - Определение искомых переменных

# **1.8 Создание и запуск выполняемой модели**

После того как завершено создание класса «**Reactor**», можно перейти к созданию его выполняемой модели. Для этого нужно войти в класс **«Model»** и в открывшееся окно структуры класса добавить необходимые

локальные объекты по нажатию правой клавиши мыши. В нашем случае - это только класс «**Reactor**». Появится изображение структуры объекта со всеми входными и выходными переменными. При наведении курсора можно определить все обозначения переменных (рисунок 15).

Запуск (и создание, если нужно) выполняемой модели производится с помощью команды «Модель/Запустить» главного меню или кнопки **D** на панели кнопок. При этом проводится комплексный контроль правильности генерации кола создаваемой модели и в случае обнаружения ошибки создание выполняемой модели отменяется.

Выполнение команды «Пуск» завершается запуском созданной программы model.exe. В любой момент вы можете прервать выполнение модели из интегрированной среды (например, в случае ее зависания) с помощью кнопки **00** или команды «Модель/Стоп».

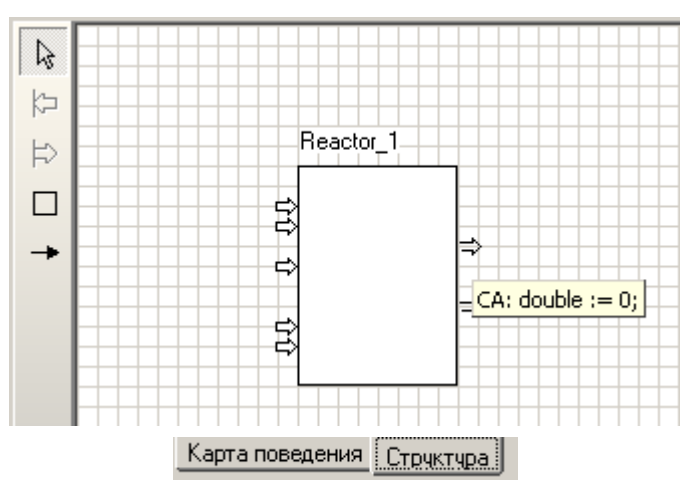

Рисунок 15 - Структура модели

### 1.9 Эксперименты с визуальной моделью

Выполнение модели запускается кнопкой • (на инструментальной панели главного окна модели) или командой «Моделирование/Пуск» главного меню. Для создания временных диаграмм нажать кнопку подать команду «Окна/Новая диаграмма». Создаётся окно диаграммы (по умолчанию это будет временная диаграмма), то есть по оси абсцисс будут откладываться значения модельного времени. Нажав правой кнопкой на окно диаграммы, можно настроить параметры диаграммы (шаг по осям, цвет линий и др.), рисунок 16.

| Переменная                                                                                              | Тип    | Min.                                     | Max     | Цвет        | Толщин Х                                |
|----------------------------------------------------------------------------------------------------|--------|------------------------------------------|---------|-------------|-----------------------------------------|
| Reactor_1.CA                                                                                            | double | n                                        |         |             |                                         |
| Reactor 1.CB                                                                                            | double | n                                        |         |             |                                         |
| ⊽<br>легенда<br>фикс.границы Ү<br>⊽⊹<br>автомасштабирование<br>◡<br>врем.прокрутка<br>↜<br>3D<br>сетка- |        | шаг<br>min<br>max<br>масш. 1<br>Градиент | I2      | Время⊤<br>싂 | −ось Ү-<br>0.15<br>$-0.45$<br>1.05<br>릨 |
| <b>▽</b> верт. © линии<br><b>⊽</b> гор. • штрихи                                                        |        | верт.<br>rop.                            | Цвет 1: |             | Цвет 2:                                 |
|                                                                                                    |        |                                          |         |             |                                         |

Рисунок 16 – Настройка параметров диаграммы

Методом "**drag-and-drop**" перенесем в окно диаграммы из окна переменных СА и СВ. Запустим модель и получим график (рисунок 17).

Остановить выполнение модели можно кнопкой **II** или командой «**Моделирование/Стоп**», а вернуться в исходное состояние – с помощью кнопки или команды «**Моделирование/Рестарт**».

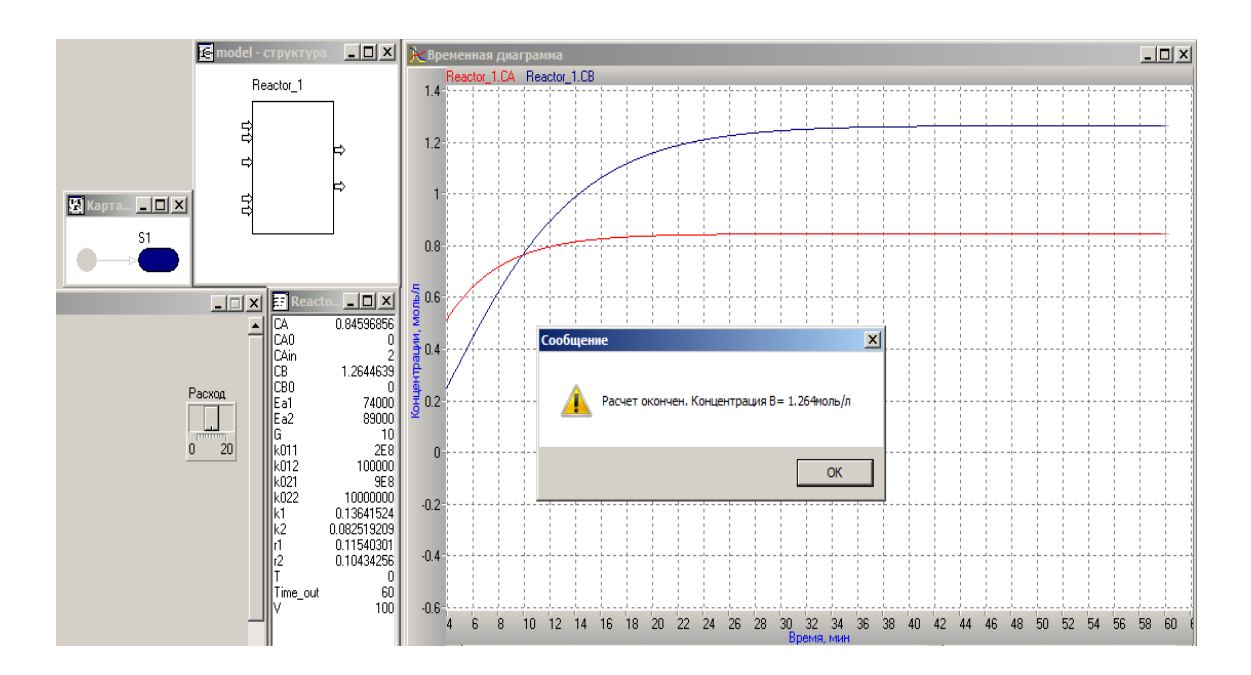

Рисунок 17 - Результаты моделирования

Может оказаться, что эти уравнения решаются так быстро, что пользователь не успевает заметить ход решения. Можно установить соотношение модельного и реального времени или решать задачу «так быстро

как возможно», нажав кнопку **или команды «Установки/Модель**», который вызывает диалог редактирования установок (рисунок 18).

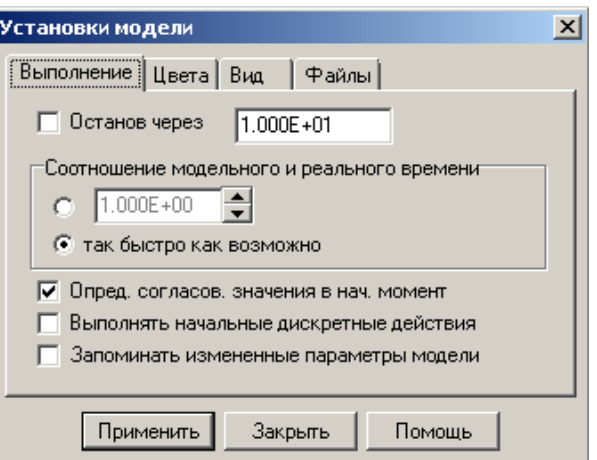

Рисунок 18 -Установки модели

«**Соотношение модельного** и **реального времени**», равное 1, соответствует моделированию в реальном времени. Изменяя это число, можно ускорять или замедлять прогон модели.

# **1.10 Создание 2D-анимации**

Для удобства проведения и возможности изменения значений входных переменных в ходе эксперимента в среде MVS предусмотрено создание 2D-анимационных окон с помощью команды «**Окна/Новая 2Dанимация**». Откроем кнопкой **EXPLEM** или командой «Сервис/Стандартные 2D**компоненты**» панель 2D-компонент (рисунок 19).

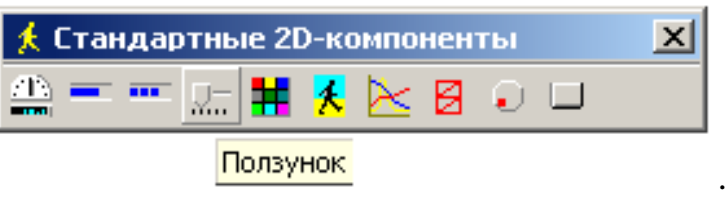

Рисунок 19 - Панель 2D-компонентов

Выберем на этой панели компоненту «**Ползунок**» и методом «**dragand-drop**» перетащим ее в окно анимации.

С помощью мыши можно перемещать 2D-компоненту в пределах окна анимации, а также изменять размер компоненты. Щелкнем правой клавишей мыши и зададим заголовок окна, например, эксперимент. Сверху от ползунка, выполнив команду «**Добавить надпись**» всплывающего меню (рисунок 20), создадим пояснительную надпись – *Расход*. Аналогично можно создать и другие индикаторы

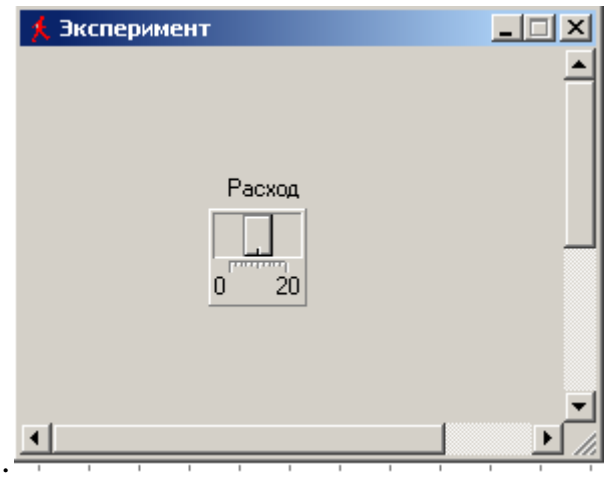

Рисунок 20 - Создание 2D-анимации

Теперь нужно связать ползунки с переменными модели. Делается это просто: методом «**drag-and-drop**» перемещаем переменную **G** из окна переменных на изображение ползунка. Теперь ползунок будет отображать текущие значения переменной **G**, а при перемещении ползунка с помощью мыши будет присваиваться соответствующее значение этой переменной. Можно задать диапазон варьирования переменной. Окно анимации позволяет отображать ход эксперимента и управлять им. Так при изменении расхода с 10 до 5 л/мин на 10-й минуте концентрация целевого продукта В достигла 1.105 моль/л (рисунок 21).

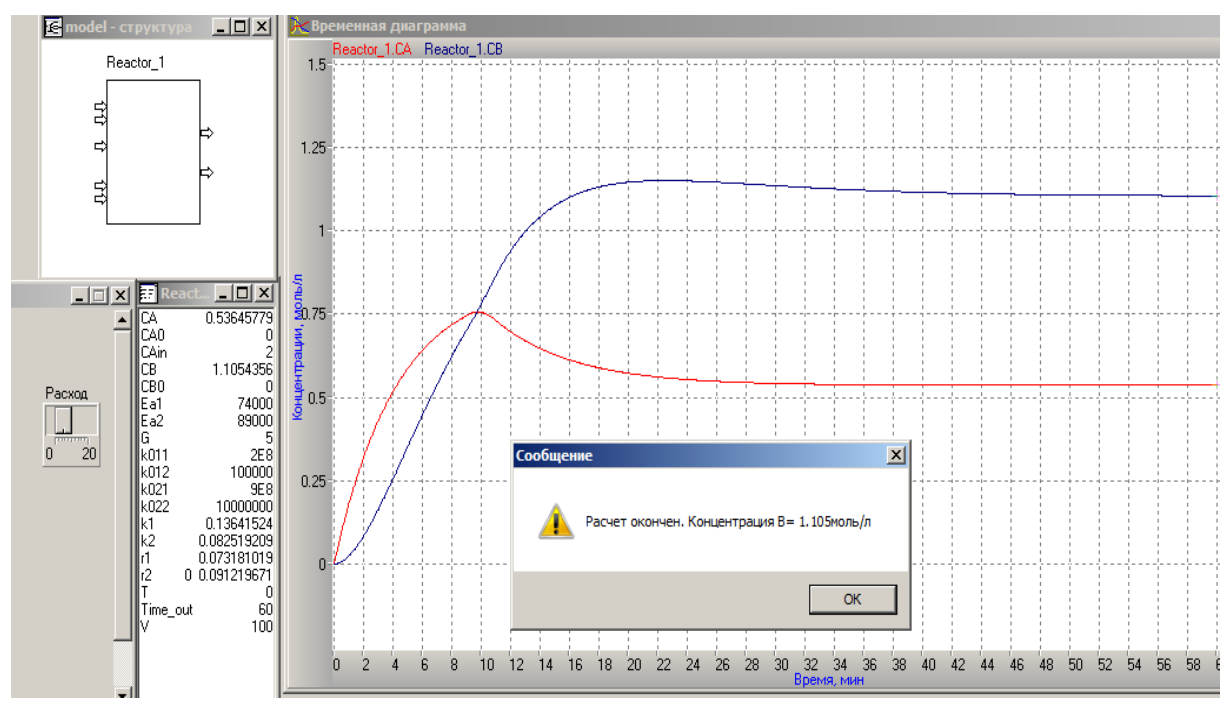

Рисунок 21 - Варьирование расхода в ходе эксперимента

### 1.5 Задание к контрольной работе № 1

Построение динамической ММ на основании заданного механизма и кинетических констант в среде MVS и исследование в соответствии с Необходимо вариантом задания. привести заданным матрицы стехиометрических коэффициентов, матрицы частных порядков реакций по компонентам, уравнения скоростей реакций, систему дифференциальных уравнений. Проведите вычислительный эксперимент, включающий запуск решения и останов с выведением значений требуемых компонентов. Получите графики изменения концентраций компонентов. На основании полученных результатов сделайте вывод о влиянии варьируемых параметров на выходные характеристики. Для удобства моделирования желательно для всех химических компонентов ввести обозначения: А, В, С и т.д.

### Вариант 1

В реакторе непрерывного действия протекает процесс получения продукта «В», для которого предложен следующий механизм реакций:

$$
A \xrightarrow{K} 2B + C
$$

$$
B\frac{\kappa}{\cdots}D
$$

Разработать математическую модель кинетики процесса в среде MVS и получить решение при следующих условиях:

- интервал времени  $\tau = 100$  мин;

- входная концентрация  $CA^{ex} = 2$ моль/л;

- начальные. концентрации компонентов равны нулю.

- предэкспоненциальные множители:

 $\kappa_{0i} = \{0.2 \cdot 10^{16} \frac{1}{\text{MH}}; 9 \cdot 10^{15} \frac{1}{\text{MH}}; \}$ ;

- энергия активации  $E_1$  не является постоянной величиной и зависит от активности катализатора:

 $E_1 = 90000 - 0.15$ \* Ак, Дж/моль;

 $E_2$  = 92000 Дж/моль.

- Объем реактора,  $V = 100$  л;

- расход реакционной смеси,  $G = 5$  л/мин

Составить уравнения для скоростей реакций и для изменения концентраций компонентов:  $A \times B$ .

Провести эксперимент при изменении:

а) входных концентрации компонента А, от  $C_{OA} = 1$  до 3 моль/л;

б) температуры реакции, от  $T = 0$  до  $T = 5$ °C;

в) активности катализатора:  $A_K$ , от 90 до 80%.

### Вариант 2

В реакторе непрерывного действия протекает процесс получения продукта «В», для которого предложен следующий механизм реакций:

$$
A \xrightarrow{\kappa} B + C
$$

$$
B \xrightarrow{\kappa} 2D
$$

Разработать математическую модель кинетики процесса в среде MVS и получить решение при следующих условиях:

- интервал времени  $\tau = 100$  мин;

- входная концентрация  $CA^{ex} = 5$ моль/л;

- начальные. концентрации компонентов равны нулю.

- предэкспоненциальные множители:

 $\kappa_{0i} = \{0, 2.10^{16} \text{ 1/MH}; 9.10^{15} \text{ 1/MH}; \}$ ;

- энергия активации  $E_1$  не является постоянной величиной и зависит от активности катализатора.

 $E_1 = 90000 - 0.15$ \* А<sub>К</sub>, Дж/моль;

 $E_2$  = 92000 Дж/моль.

- Объем реактора,  $V = 80$  л;

- расход реакционной смеси,  $G=10$  л/мин

Составить уравнения для скоростей реакций и для изменения концентраций компонентов: А и В.

Провести эксперимент при изменении:

а) входных концентрации компонента А, от  $C_{OA} = 5$  до 10 моль/л;

б) температуры реакции, от  $T = 0$  до  $T = 5$ °C;

в) активности катализатора: А<sub>к</sub>, от 90 до 80 %.

### Вариант 3

B. сажевом реакторе непрерывного действия идеального смешения протекает процесс получения сажи из пропилена, основная реакция которого:

$$
C_3H_4 \xrightarrow{K_1} 3C + 2H_2
$$

Разработать математическую модель кинетики процесса в среде MVS и получить решение при следующих условиях:

- интервал времени  $\tau = 500$  мин;

- водная концентрация исходного реагента:  $C_{C3H4}$  = 6 моль/л.

Начальные. концентрации компонентов равны нулю.

Константа скорости реакции:  $K_1 = 0,10$  1/мин.

Объем реактора  $V = 5000$  л.

Составить уравнения для скоростей реакций и для изменения концентраций компонентов:  $C_3H_4$ , и С(сажа).

Определить режим, обеспечивающий максимальный выход сажи (С.). изменяя расход реакционной массы G в диапазоне от 100 до 200 л/мин.

### **Вариант 4**

В непрерывном реакторе идеального смешения происходит окисление бензола *C6H<sup>6</sup>* до малеинового ангидрида *C4H2O<sup>3</sup>* по следующему механизму:

*<sup>С</sup>6Н<sup>6</sup> +4О<sup>2</sup> <sup>К</sup>*1 *С4Н2О<sup>3</sup> +побочные продукты*

Разработать математическую модель кинетики процесса в среде MVS и получить решение при следующих условиях:

- интервал времени  $\tau = 100$  мин;

- объем реактора V=250 л; расход реакционной массы 20м л/мин.
- входные концентрации *СС6Н6* = 1моль/л; *СО2* = 4 моль/л;
- начальные концентрации компонентов равны нулю;
- предэкспоненциальный множитель: *К<sup>01</sup>* =920 л/(моль·мин);
- энергия активации *Е*1=11000 Дж/моль*;*
- температура *Т* = 120*ºС*.

Частные порядки в реакции по компонентам равны единице.

Составить уравнения для скоростей реакций и для скорости изменения концентраций компонентов: *бензол (С6Н6), кислород(О2), малеиновый ангидрид(С4Н2О3).*

Оценить влияние на выход целевого компонента:

 а) входной концентраций бензола *С С6Н6* от 2.0 до 4 моль/л при постоянной концентрации кислорода;

б) температуры реакции от *Т* = 80 º*С* до *Т* = 120 º*С*.

### **Вариант 5**

В непрерывном реакторе идеального смешения происходит окисление бензола *C6H6* до малеинового ангидрида *C4H2O<sup>3</sup>* по следующему механизму:

*<sup>С</sup>6Н<sup>6</sup> +4О<sup>2</sup> <sup>К</sup>*1 *С4Н2О<sup>3</sup> +побочные продукты* 

Разработать математическую модель кинетики процесса в среде MVS и получить решение при следующих условиях:

- интервал времени  $\tau$  = 100 мин;

- входные концентрации  $C_{\text{CGH6}} = 2 \text{MOL} / \pi$ ;  $C_{\text{O2}} = 6 \text{MOL} / \pi$ ;

- предэкспоненциальный множитель:  $K_{0i} = 920$ ; л/(моль·мин);

- энергия активации:  $E_1 = 12000$  Дж/моль;

- температура *Т* = 100*ºС*.

 - объем реактора V=300 л; расход реакционной массы 20м л/мин. Частные порядки по компонентам во всех реакциях равны единице. Начальные концентрации всех компонентов равны нулю.

Составить уравнения для скоростей реакций и для скорости изменения концентраций компонентов: *бензол (С6Н6), кислород(О2), малеиновый ангидрид(С4Н2О3).*

Оценить влияние на выход целевого компонента:

- входной концентрации кислорода:  $C_{O2} = \text{or } 0.8$  до 1,5 моль/л;

- расход реакционной массы может изменяться от 1 до 5 л/мин.

- температура реакции: от *Т*=120º*С* до *Т*=140º*С*.

### **Вариант 6**

В непрерывном реакторе идеального смешения происходит получение водорода из исходных реагентов метан/водяной пар по следующему механизму:

$$
CH_4 + 2H_2O \xrightarrow{K_1} CO_2 + 4H_2
$$

Разработать математическую модель кинетики процесса в среде MVS и получить решение при следующих условиях:

- интервал времени  $\tau = 100$  мин;

- входные концентрации  $C^{ex}$ <sub>*CH4*</sub> = 1,0 моль/л;  $C^{ex}$ <sub>*H2O*</sub> = 5.0 моль/л;

- начальные концентрации всех компонентов равны нулю;

- предэкспоненциальные множители: *К<sup>01</sup>* =2∙10<sup>6</sup> ;

- энергия активации  $E_1 = 124100 \text{ J}$ ж/моль;

- температура  $T = 1100$  С.

Частные порядки по компонентам во всех реакциях равны единице.

Объем реактора V = 2000 л; расход реакционной массы  $G = 200$  л/мин. Оценить влияние на выход целевого компонента:

- изменения концентрации метана от 1 до 5 моль/л;

- изменения температуры реакции от  $T = 900$  К до  $T = 1400$  С.

#### **Вариант 7**

В непрерывном реакторе идеального смешения происходит получение водорода из исходных реагентов метан/водяной пар по следующему механизму:

$$
CH_4 + 2H_2O \xrightarrow{K_1} CO_2 + 4H_2
$$

Разработать математическую модель кинетики процесса в среде MVS и получить решение при следующих условиях:

- интервал времени  $\tau = 100$  мин;

- входные концентрации  $C^{ex}$ <sub>*CH4*</sub> = 1,0 моль/л;  $C^{ex}$ <sub>*H2O*</sub> = 5.0 моль/л;

- начальные концентрации всех компонентов равны нулю;

- предэкспоненциальные множители: *К<sup>01</sup>* =2∙10<sup>7</sup> ;

- энергия активации  $E_1 = 124100 \text{ J}$ ж/моль;

- температура  $T = 1000$  С.

Частные порядки по компонентам во всех реакциях равны единице.

Объем реактора V = 200 л; расход реакционной массы  $G = 20$  л/мин.

Оценить влияние на выход целевого компонента:

- изменения концентрации водяного пара от 1 до 5 моль/л;

- изменения температуры реакции от  $T = 1000$  К до  $T = 1300$  С.

#### **Вариант 8**

В газофазном реакторе непрерывного действия происходит процесс получения ацетона  $(CH_3COCH_3)$  из окиси пропилена  $(C_3H_6O)$  по следующему механизму:

$$
C_3H_6O \xrightarrow{\qquad K_1} CH_3COCH_3
$$

Разработать математическую модель кинетики процесса в среде MVS и и получить решение при следующих условиях:

- объем аппарата составляет 1000 л; расход реагентов  $G = 50$ л/мин;

- интервал времени  $\tau = 100$  мин;

- входная концентрация *СС3Н6О* = 1,0 моль/л;

- начальные концентрации всех компонентов равны нулю.

- предэкспоненциальный множитель:  $K_{01} = 2$ 

- энергия активации  $E_1 = 20000 \text{ J}$ ж/моль;

- температура  $T = 700 K$ .

Частные порядки по компонентам в реакциях равны единице.

Оценить влияние на выход целевого компонента:

- изменения температуры в реакторе от 800 до 1000 *K* с шагом 100 *С*;

- изменения объема *V* реактора от 1000 до 2000 л.

Выбрать наилучший вариант проведения процесса с точки зрения получения максимального выхода целевого продукта.

### **Вариант 9**

В реакторе непрерывного действия происходит процесс получения продукта *С* по следующему механизму:

$$
A \longrightarrow 2B + C
$$

Разработать математическую модель кинетики процесса и получить решение при следующих условиях:

- объем аппарата составляет V=1000; расход реагентов G= 30 л/мин;

- интервал времени  $\tau = 100$  мин;

- входная концентрация  $C_A$ <sup>BX</sup> = 20,0 моль/л;

- начальные концентрации всех компонентов равны нулю.

- константа скорости К=7.

Оценить влияние на выход целевого компонента:

- входной концентрации компонента A, которая может составлять  $C_A$   $^{BX}=10$ моль/л;

- изменения объема реактора от 1000 до 3000 л.

Выбрать наилучший вариант проведения процесса с точки зрения получения максимального выхода целевого продукта.

### **Вариант 10**

В непрерывном реакторе идеального смешения происходит процесс получения аммиачной селитры (NH<sub>4</sub>NO<sub>3</sub>) по следующему механизму:

$$
NH_3 + HNO_3 \xrightarrow{K_1} NH_4NO_3
$$

Разработать математическую модель кинетики процесса и получить решение при следующих условиях:

- интервал времени  $t = 100$  мин;

- входная концентрация  $C_{NH3} = 1.5$  моль/л;  $C_{HNO3} = 1.2$  моль/л;
- начальные концентрации всех компонентов равны нулю.
- предэкспоненциальные множители: *К<sup>01</sup>* =5530;

- энергия активации  $E_1 = 48650 \text{ J}$ ж/моль;

- температура  $T = 200 \, \text{°C}$ .

Составить уравнения для скоростей реакций и для скорости изменения концентраций компонентов: аммиака (*NH3*), азотной кислоты (*НNO*3), аммиачной селитры  $(NH_4NO_3)$ .

Оценить влияние на выход целевого компонента:

- изменения концентрации аммиака от 1 до 5 моль/л;

- изменения температуры реакции от  $T = 170 \degree C$  до  $T = 230 \degree C$ .

Выбрать наилучший вариант проведения процесса с точки зрения получения максимального выхода целевого продукта.

### **2 КОНТРОЛЬНАЯ РАБОТА №2**

# **ТЕМА: РАЗРАБОТКА ИМИТАЦИОННОЙ МОДЕЛИ ЭКСПЕРИМЕНТА В СРЕДЕ MODEL VISION STUDIUM**

### **2.1 Построение плана эксперимента**

Дополним исходную задачу требованиями к проведению эксперимента по определенному плану:

 через *tau* минут происходит изменение входной концентрации компонента А от номинального значения  $CA$  in =  $CA$  <sub>ном</sub> до увеличенного или уменьшенного в  $k$  раз значения,  $CA$  in =  $k^*$   $CA$  in, а через *tau* минут –

возобновление входной концентрацией  $CA_{in}$ , подачи с равное номинальному режиму;

- изменение концентрации происходит п раз;
- через  $tau_k$ минут после последнего изменения происходит устанавливается компонента концентрацией, подача  $\mathbf{c}$ равной номинальному значению  $CA$  HOM. Осуществить «останов», выдать сообщение об окончании процесса и значение концентрации целевого компонента

Рассмотрим все мгновенные и длительные действия и события, которые при этом происходят.

### 1) Исходные данные

До начала процесса необходимо задать: СА ном, п, k, tau, tau\_k.

### 2) Длительные действия

Расчет концентраций компонентов.

### 3) Мгновенные события

- 1 Концентрация  $CA_{in}=CA_{\text{HOM}}$  сохранялась заданное время tau.
- 2. Концентрация  $CA_{in} = k^* CA_{in}$  сохранялась заданное время tau.
- 3. Концентрация изменилась заданное число раз  $i=n$ .

### 4) Мгновенные действия

1. Начать процесс моделирования.

- 2. Начало расчета концентраций компонентов *tau sum* = 0.
- 3. Учет числа изменений входной концентрации  $CA_{in.} i=i+1$ .
- 4. Задать входную концентрацию  $CA_{\text{in}}=CA_{\text{HOM}}$ .
- 5. Задать входную концентрацию  $CA_{in} = k^* CA_{in}$ .
- 6. Рассчитать время всего процесса.
- 7. Остановить процесс моделирования Stop.
- 8. Выдать сообщение об окончании процесса моделирования,

### Message.

Создадим новый класс Input\_concentration с непрерывным поведением, открытая система, который будет моделировать изменения значений входной концентрации. Зададим параметры, выходные и внутренние переменные класса, значения которых приведены на рисунке 22.

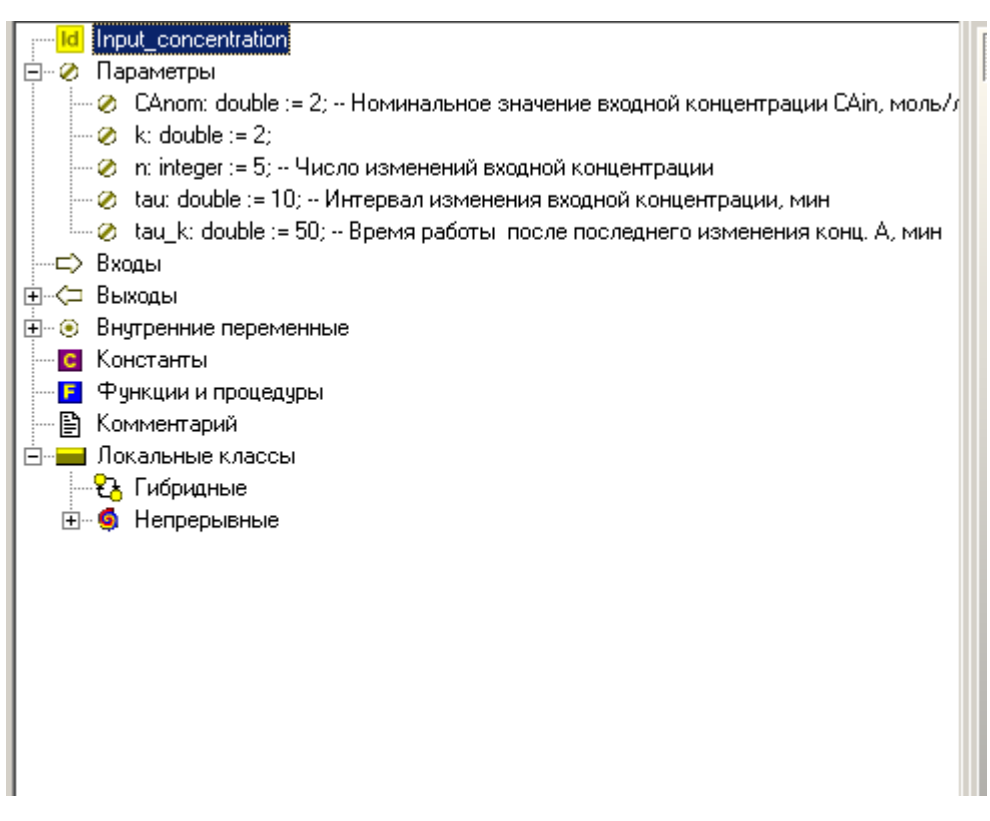

Рисунок 22- Спецификация класса *Input\_concentration*

Теперь можно построить карту поведения данного класса. Из исходного узла карты поведения перейдем к узлу *S*1, в котором задается *Деятельность* в *S*1, и входной концентрации присваивается номинальное значение, рисунок 23.

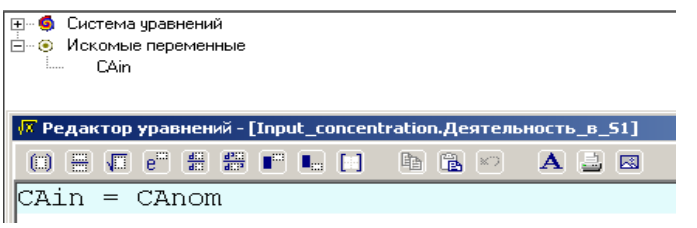

Рисунок 23- Деятельность в узле *S*1

Через время *tau* переходим в узел *S*2, (рисунок 23), где зададим новое значение входной переменной *СА* in, при этом увеличиваем значение счетчика *i* на единицу. Если значение концентрации изменилось заданное число раз *i=n*,

| $\frac{1}{2}$ | <b>CAin</b> | ⊞… <mark>©</mark> і Система чравнений<br>⊟- <b>⊚</b> Искомые переменные |  |  |              |                  |   |   |
|---------------|-------------|-------------------------------------------------------------------------|--|--|--------------|------------------|---|---|
|               |             | $\sqrt{x}$ Редактор уравнений - [Input_concentration.Деятельность_в_52] |  |  |              |                  |   |   |
| $\Box$        |             |                                                                         |  |  | $n \times n$ | $\blacktriangle$ | 具 | 國 |
|               |             | . = k•CAnom                                                             |  |  |              |                  |   |   |

Рисунок 24- Деятельность в узле *S*2

переходим в узел *S*3. В узле *S*3устанавливаем подачу компонента с концентрацией, равной номинальному значению, то есть присваиваем входной переменной *СА* in = *СА* ном.

Через заданное время *tau\_k* останавливаем процесс. Общее время работы реактора рассчитывается:

#### $tau\_sum = tau*n+tau\_k$ .

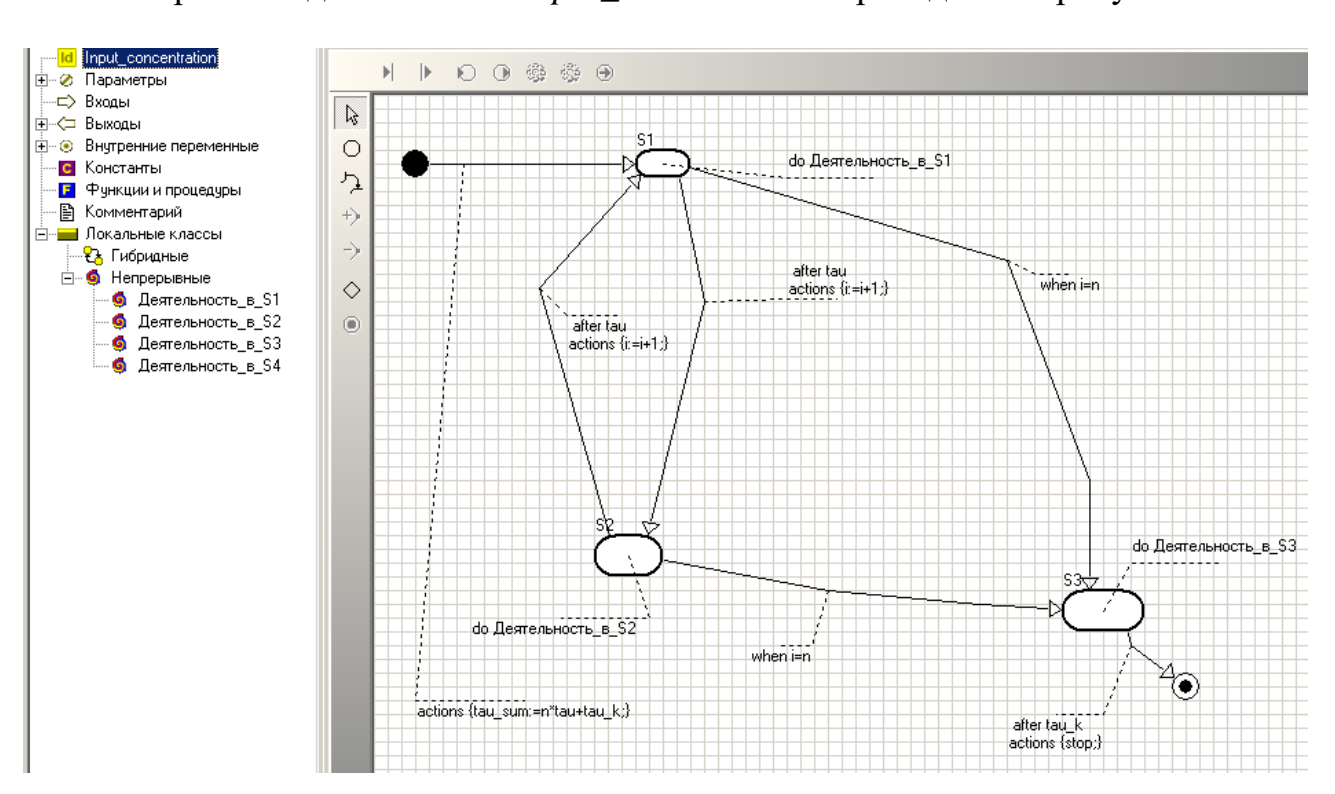

Карта поведения класса *Input\_concentration* приведена на рисунке 25.

Рисунок 25- Карта поведения класса *Input\_concentration*

Интерфейс класса *Input\_concentration* приведен на рисунке 26, а структура класса *Model* приведен на рисунке 27 и включает классы Reactor и *Input\_concentration,* соответствующие выходные и входные переменные должны быть соединены.

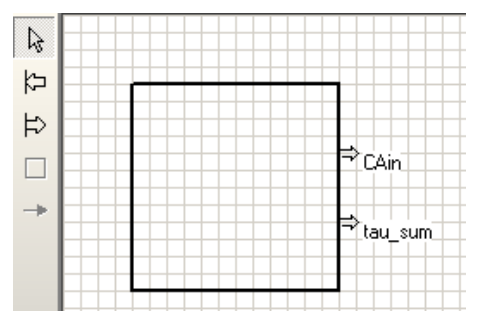

Рисунок 26- Интерфейс класса *Input\_concentration*

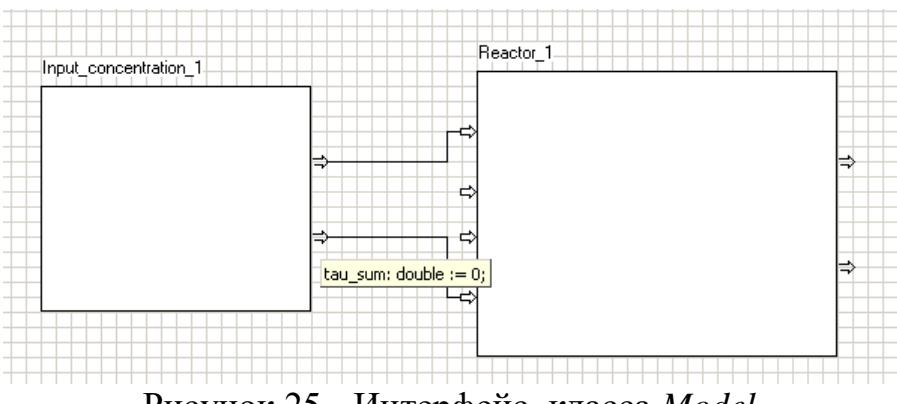

Рисунок 25- Интерфейс класса *Model*

Останов процесса и вывод результатов приведен в описании контрольной работы №1, см. рисунки 9,10. Результаты моделирования, полученные на основании заданного плана эксперимента, приведены на рисунке 26: графики выходных концентраций компонентов А и В и диаграмма изменения входной концентрации CАin.

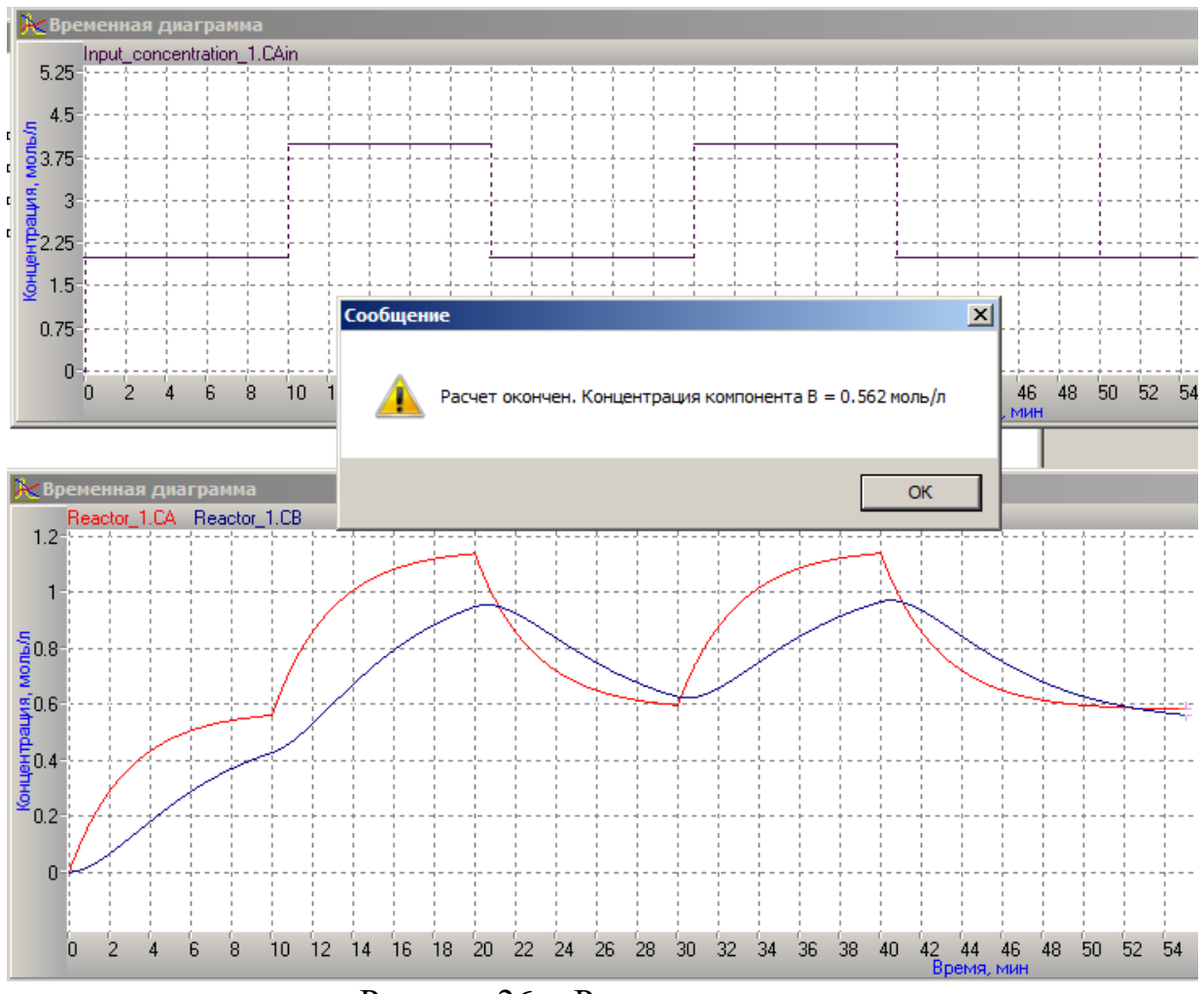

Рисунок 26- Результаты моделирования

# **2.2 Задания к контрольной работе № 2**

### **Вариант 1**

Для условий, приведенных в контрольной №1 (вариант1) предусмотреть изменение входной концентрации компонента А по следующему правилу: увеличение концентрации от САnom=2 моль/л в два раза через каждые 10 минут, а затем уменьшение от достигнутого значения до исходного с тем же шагом.

- изменение концентрации происходит *10* раз;
- через 200 минут после последнего изменения процесс остановить;
- выдать сообщение об окончании процесса, времени проведения, значение концентрации целевого компонента, B.

### **Вариант 2**

Для условий, приведенных в контрольной №1 (вариант 2) предусмотреть изменение входной концентрации компонента А по следующему правилу: уменьшение входной концентрации от САnom=10 моль/л в два раза через каждые 8 минут, а затем увеличение от достигнутого значения до исходного с тем же шагом.

- изменение концентрации происходит *10* раз;
- через 200 минут после последнего изменения процесс остановить;
- выдать сообщение об окончании процесса, времени проведения, значение концентрации целевого компонента, B.

# **Вариант 3**

Для условий, приведенных в контрольной №1 (вариант 3) предусмотреть изменение входной концентрации C3H4 по следующему правилу: процесс начинается в номинальном режиме, *СC3H4*= 6 моль/л; через *25* минут происходит уменьшение входной концентрации  $C_{C3H4}$  в два раза, а через 25 минут возобновление подачи в номинальном режиме.

- изменение концентрации происходит *4*раза, а затем устанавливаем подачу исходного компонента, равной 1.5 от номинального значения;
- через 400 минут последнего изменения осуществить «останов»;
- выдать сообщение об окончании процесса, времени проведения, значение концентрации целевого компонента, сажи (С);

### **Вариант 4**

Для условий, приведенных в контрольной №1 1 (вариант 4) предусмотреть изменение входной концентрации бензола по следующему правилу: процесс начинается в номинальном режиме - входные концентрации исходных реагентов:  $C_{\text{CH6}} = 1$  моль/л;  $C_{\text{O2}} = 4$  моль/л.

Через *10* минут происходит увеличение входной концентрации бензола в 2 раза от номинального значения, а через *10* минут – возобновление подачи с исходной концентрацией при постоянной концентрации кислорода.

изменение концентрации бензола происходит *8* раз;

 через *200* минут после последнего изменения осуществить «останов»;

 выдать сообщение об окончании процесса, времени проведения, значение концентрации целевого компонента, малеинового ангидрида  $C_4H_2O_3$ .

### **Вариант 5**

Для условий, приведенных в контрольной №1 1 (вариант 5), предусмотреть изменение входной концентрации кислорода по следующему правилу: процесс начинается в номинальном режиме - входные концентрации исходных реагентов:  $C_{O2}$  = 4 Кмоль/м<sup>3</sup>;  $C_{C6H6}$  = 1 Кмоль/м<sup>3</sup>.

Через *20* минут происходит изменение увеличение входной концентрации кислорода в 2 раза, а через *10* минут – возобновление подачи с входной концентрацией с исходным значением.

изменение концентрации происходит *5* раз;

 через 200 минут после последнего изменения осуществить «останов»;

 выдать сообщение об окончании процесса, времени проведения, значение концентрации целевого компонента, малеинового ангидрида *С4Н2О3.*

### **Вариант 6**

Для условий, приведенных в контрольной №1 1 (вариант 6), предусмотреть изменение входной концентрации метана по следующему правилу: процесс начинается в номинальном режиме - входные концентрации исходных реагентов:  $C^{ex}$ <sub>CH4</sub> = 1,0 моль/л;  $C^{ex}$ <sub>H2O</sub> = 1.0 моль/л;

через *10* минут входная концентрации компонента *СН<sup>4</sup>* увеличивается в 2 раза от номинального значения, а через *10* минут – восстанавливается подача в номинальном режиме;

- изменение концентрации происходят *16* раз;
- через 400 минут после последнего изменения осуществить «останов»;
- выдать сообщение об окончании процесса, времени проведения, значение концентрации целевого компонента, водорода.

# **Вариант 7**

Для условий, приведенных в контрольной №1 (вариант 7), предусмотреть изменение входной концентрации водяного пара по следующему правилу: процесс начинается в номинальном режиме - входные концентрации исходных реагентов:  $C^{ex}$ <sub>CH4</sub> =1,0 моль/л;  $C^{ex}$ <sub>H2O</sub> = 5.0 моль/л;

через *10* минут входная концентрации Н<sub>2</sub>О увеличивается в 2 раза от номинального значения, а через *20* минут – восстанавливается подача в номинальном режиме;

- изменение концентрации происходят *10* раз;
- через 400 минут после последнего изменения осуществить «останов»;
- выдать сообщение об окончании процесса, времени проведения, значение концентрации целевого компонента, водорода.

# **Вариант 8**

Для условий, приведенных в контрольной №1 (вариант 8), предусмотреть изменение входной концентрации окиси пропилена по следующему правилу: процесс начинается в номинальном режиме, входная концентрация *СС3Н6О* = 2,0 моль/л;

 через *10* минут происходит увеличение входной концентрации окиси пропилена в 2 раза от номинального значения до  $C_{C3H60} = 4$  моль/л, а через 10 минут – возобновление подачи с входной концентрацией *СС3Н6О* =*2* моль/л;

изменение концентрации происходит *5* раз;

 через *150* минут после последнего изменения осуществить «останов», выдать сообщение об окончании процесса, времени проведения, значение концентрации целевого компонента, ацетона.

# **Вариант 9**

Для условий, приведенных в контрольной №1 (вариант 9), предусмотреть изменение входной концентрации компонента А по следующему правилу: процесс начинается в номинальном режиме, входная концентрация  $C_A$ <sup> $px = 20,0$ </sup> моль/л.

- Через *10* минут происходит уменьшение входной в 2 раза, а через *10* минут – возобновление подачи с входной концентрацией  $C_A^{x} = 20$  моль/л;
- изменение концентрации происходит *6* раз;

 через *80* минут после последнего изменения осуществить «останов», выдать сообщение об окончании процесса, времени проведения, значение концентрации целевого компонента, ацетона.

# **Вариант 10**

Для условий, приведенных в контрольной №1 (вариант 10), предусмотреть изменение входной концентрации азотной кислоты по следующему правилу: процесс начинается в номинальном режиме, входные концентрации  $C_{NH3} = 1.5$  моль/л;  $C_{HNO3} = 1.2$  моль/л;

- через *10* минут происходит изменение входной концентрации азотной кислоты от номинального значения до увеличенного в 2 раза, а через *10* минут – возобновление подачи с входной концентрацией  $C_{HNO3} = 1.5 \text{ K}$ моль/м<sup>3</sup>;
- изменение концентрации происходит *20* раз;
- через *30* минут после последнего изменения осуществить «останов», выдать сообщение об окончании процесса, времени проведения, значение концентрации целевого компонента, аммиачной селитры, *NH4NO<sup>3</sup>* .

### **3 КОНТРОЛЬНАЯ РАБОТА № 3**

# **РАЗРАБОТКА ИМИТАЦИОННОЙ МОДЕЛИ СИСТЕМЫ УПРАВЛЕНИЯ РЕАКТОРОМ В СРЕДЕ MODEL VISION STUDIUM**

### **3.1 Разработка системы управления**

В среде MVS разработать имитационную модель одноконтурной системы управления химическим реактором. Система управления состоит из реактора, **П** или **ПИ-**регулятора, элемента сравнения и отрицательной обратной связи, представлена на рисунке 27. Модель реактора разработана в контрольной работе №1.

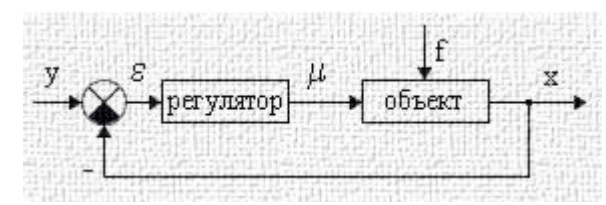

Рисунок 27- Структурная схема системы управления

Здесь *х* – выходная переменная;

*y –*задание*;*

*f -* возмущающее воздействие;

*μ -* управляющее воздействие;

*ε –* рассогласование (ошибка управления), разница между заданным и фактическим состоянием.

Целью управления является получение целевого продукта **заданной**  концентрации (*y*). Основным управляющим воздействием является **расход** одного из исходных компонентов. **Возмущающим в**оздействием является изменение концентрации реагирующих веществ в соответствии с планом эксперимента, разработанным в контрольной работе №2.

Значение управляющего воздействия *μ* (в нашем случае расхода реакционной смеси) рассчитывается регулятором в зависимости от величины рассогласования *ε* и выбранного закона регулирования*.*

Практически все задачи управления могут быть решены с помощью пропорционального, интегрального и дифференциального законов регулирования:

- пропорциональный закон (П-регулятор):

$$
\mu(t) = Kp \cdot \varepsilon(t) \, ;
$$

- интегральный закон (И-регулятор):

$$
\mu(t)=\frac{Kp}{T_{\scriptscriptstyle H}}\int\limits_0^t\varepsilon(t)dt\ ;
$$

- пропорционально-интегральный закон (ПИ-регулятор):

$$
\mu(t) = Kp \cdot (\varepsilon(t) + \frac{1}{T_u} \int_{0}^{t} \varepsilon(t) dt);
$$

- пропорционально-интегрально-дифференциальный закон (ПИД-регулятор):

$$
\mu(t) = Kp \cdot (\varepsilon(t) + \frac{1}{T_u} \int_0^t (t) dt + K_u \frac{d\varepsilon(t)}{dt}),
$$

где Кр-коэффициент усиления регулятора;

 $T_{\text{H}}$ ,  $K_{\text{H}}$  – интегральный и дифференциальный параметры настройки регулятора, зависящие от динамических свойств объекта управления.

Уравнение элемента сравнения:

$$
\varepsilon(t)=y(t)-x(t)
$$

Провести исследование системы при варьировании типа регулятора и его настроек:

- 1. настройкой П- регулятора является коэффициент усиления, Кр;
- 2. настройками ПИ- регулятора являются коэффициент усиления Кр и время изодрома Ти;
- 3. ОПЕНИТЬ качество регулирования кривых на основании анализа переходных процессов - время регулирования и максимальное отклонение регулируемой величины.

Данная Модель управления будет содержать 4 класса: Reactor, Input concentration, Redulator, Summator. Можно создать новый проект, экспортировав туда ранее разработанные классы Reactor и Input concentration. рисунок 28. Значение расхода в классе Reactor  $G = 0$ , так как эта переменная будет рассчитываться в ходе эксперимента. В качестве входной переменной переменную tau-sum, которую будем передавать добавим **H3** класса Input\_concentration.

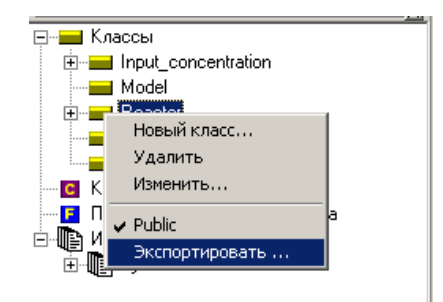

Аналогично экспортируем класс *Input\_concentration* и создадим два новых класса *- Regulator* и *Summator.*

| Reactor                                                                                                    |  |                  |                    |           |                                     |  |  |  |
|----------------------------------------------------------------------------------------------------|--|------------------|--------------------|-----------|-------------------------------------|--|--|--|
| параметры                                                                                                    |  |                  |                    |           |                                     |  |  |  |
| Ea1=74000; Ea2=89000; K011=2*10**8; K012=10**5; K021=9*10**8;<br>$K022=10**7$ ; V=100.                              |  |                  |                    |           |                                     |  |  |  |
| Входы:                                                                                                    |  |                  |                    |           |                                     |  |  |  |
| CA0=0; CB0=0; CAin=2; G=0; T=0; tau sum=0.                                                                          |  |                  |                    |           |                                     |  |  |  |
| $CA=0$ ; $CB=0$ ; $CC=0$ ;<br>Выходы:<br><b>Внутренние переменные:</b> k1=0; k2=0; r1=0; r2=0;<br>Константы: R=8.31 |  |                  |                    |           |                                     |  |  |  |
| Regulator                                                                                                    |  |                  |                    |           |                                     |  |  |  |
| Вход<br>$kreg=5$ ; Ti=20;<br>$m1=1$ ; $m2=1$ ; $Eps=0$ ;                                                            |  | Выход<br>$G=0$ ; |                    | Параметры | Внутренние<br>переменные<br>$Gi=0;$ |  |  |  |
| Summator                                                                                                    |  |                  |                    |           |                                     |  |  |  |
| Вход<br>$CB=0$ ; $CBtask=0.75$                                                                                      |  |                  | Выход<br>$Eps=0$ ; |           |                                     |  |  |  |

Рисунок 29 – Описание классов, параметров и переменных

Описание класса *Redulator* приведено на рисунке 30*.*Коэффициенты *m*1и *m*2 позволяют изменять вид регулятора:

если *m*1и *m*2 – ПИ-регулятор; если *m*1=1 и *m*2=0 – П-регулятор; если *m*1=0 и *m*2=1 – И-регулятор.

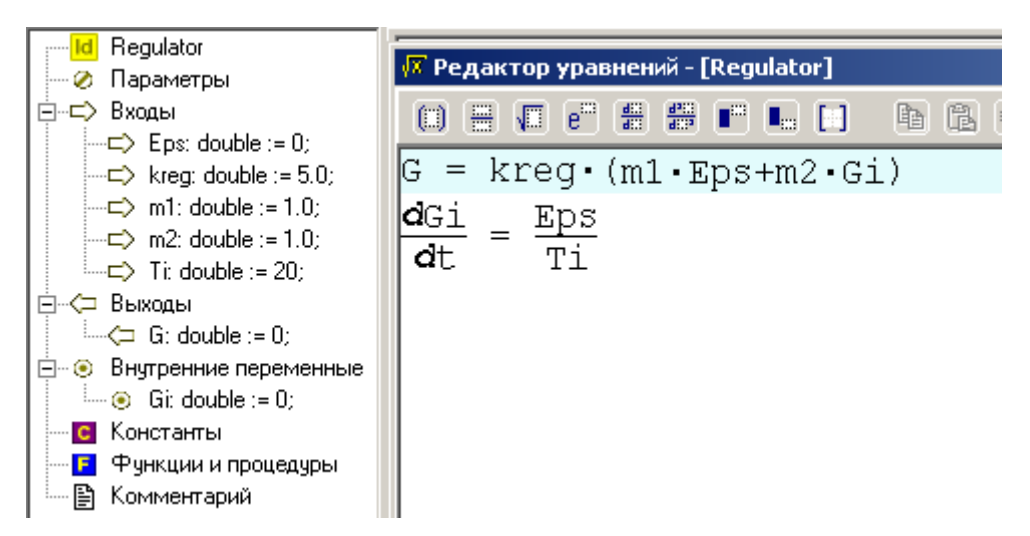

Рисунок 30 - Спецификация класса *Redulator*

В классе *Summator* нужно задать требуемое значение выходной регулируемой величины. В нашем примере – это концентрация целевого компонента В*, CBtask.*

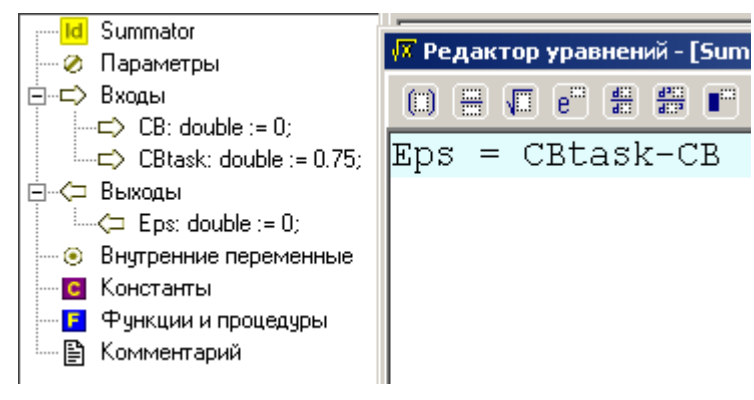

Рисунок 31 - Спецификация класса *Summator*

Добавим все локальные объекты в класс Model, соединим соответствующие переменные и создадим обратную связь, получим структуру модели, показанную на рисунке 32.

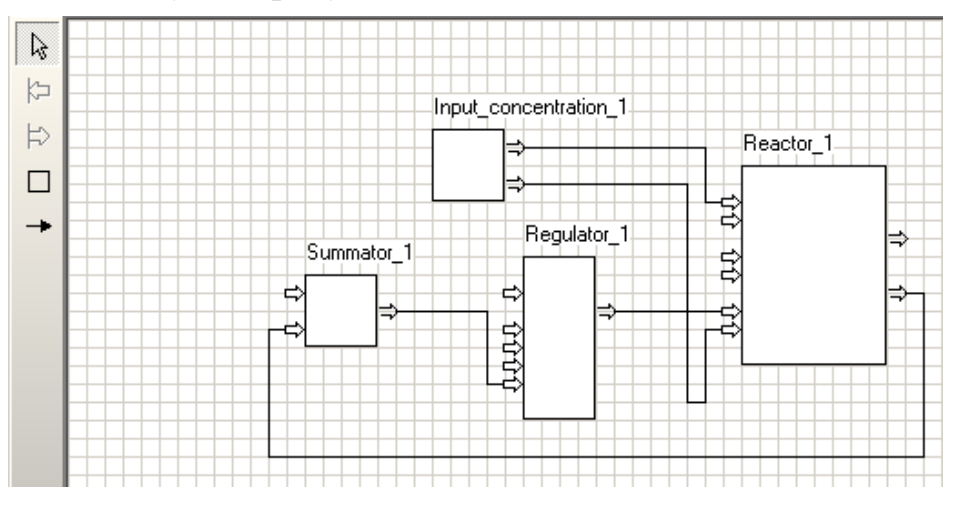

Рисунок 32 - Структура модели системы управления реактором

Кривые переходного процесса приведены на рисунке 33. Останов осуществляется через время tau\_sum, в нашем случае – через110 минут после начала моделирования. При этом концентрация компонента CB=0.73 моль/л, что составляет около 95% от заданного значения. Время регулирования – минимальное время *t<sup>p</sup>* , по истечении которого переходная характеристика будет оставаться близкой к установившемуся значению с требуемой точностью. Обычно считают, что переходный процесс закончен, если отклонение регулируемой величины от задания составляет +5% или –5%. Расход реакционной смеси изменялся от 3.5 до 2.27 л/мин. После окончания моделирования можно послать сообщение.

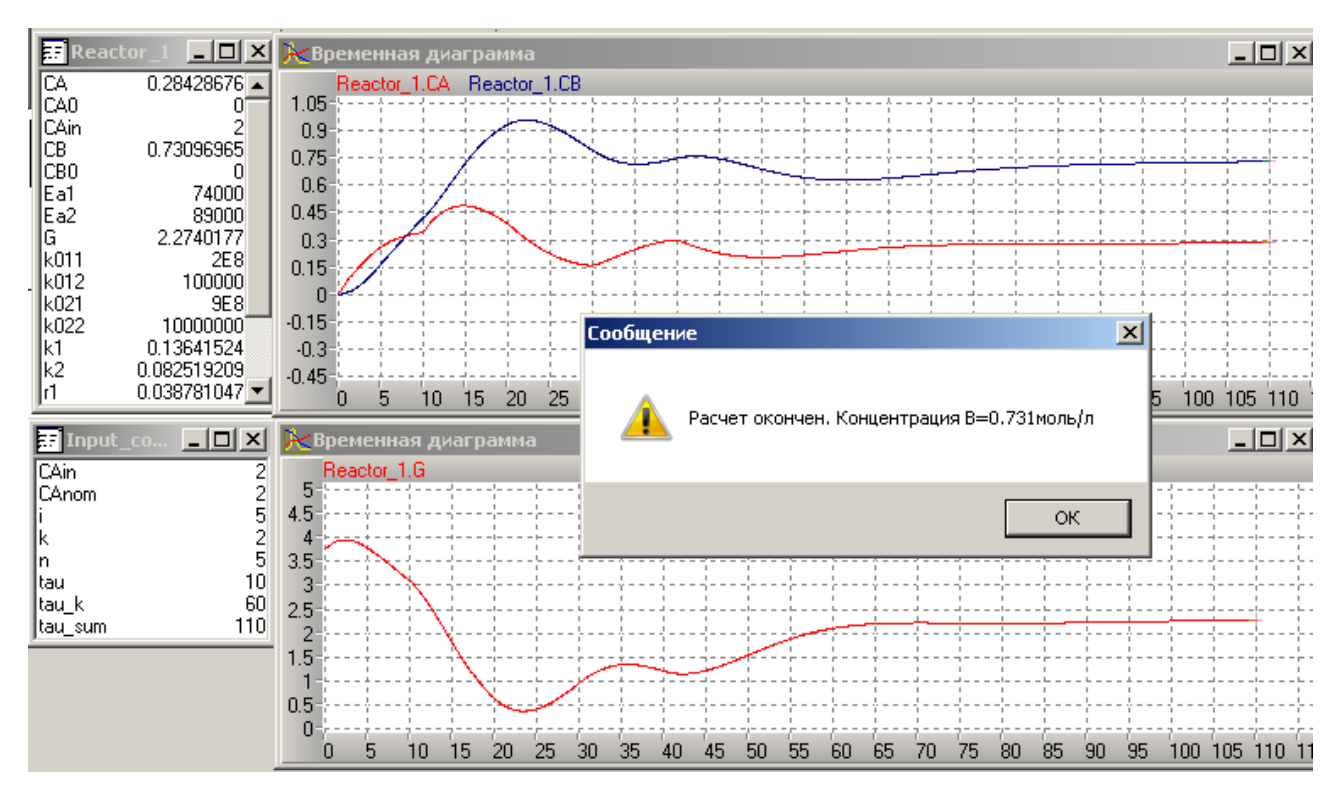

Рисунок 33- Кривые переходного процесса модели реактора

### **3.2 Задания к контрольной работе №3**

### **При разработке системы управления задать начальное значение расхода реакционной смеси G =0.**

### **Вариант 1**

В среде MVS разработать имитационную модель одноконтурной системы управления химическим реактором получения продукта В. Система управления состоит из реактора, **ПИ-**регулятора, элемента сравнения и отрицательной обратной связи. Модель реактора разработана в контрольной работе №1. **Возмущающим в**оздействием является изменение концентрации компонента А в соответствии с планом эксперимента, разработанным в контрольной работе №2.

Обеспечить получение компонента В в заданной концентрацией СВtask=0.5 моль/л при варьировании настроек регулятора:

Kp изменяется от 3 до 5; Ти изменяется от 10 до 30 мин.

Определить настройки регулятора, обеспечивающие минимальное время регулирования.

Определить настройки регулятора, обеспечивающие минимальное время регулирования.

Вывести диаграммы значений входных и текущих концентраций компонентов, расхода смеси, ошибки регулирования во времени.

### **Вариант 2**

В среде MVS разработать имитационную модель одноконтурной системы управления химическим реактором получения продукта В. Система управления состоит из реактора, **ПИ-**регулятора, элемента сравнения и отрицательной обратной связи. Модель реактора разработана в контрольной работе №1. **Возмущающим в**оздействием является изменение концентрации компонента А в соответствии с планом эксперимента, разработанным в контрольной работе №2.

Обеспечить получение компонента В в заданной концентрацией СВtask=0.6 моль/л при варьировании настроек регулятора:

Kp изменяется от 3 до 5; Ти изменяется от 10 до 30 мин.

Определить настройки регулятора, обеспечивающие минимальное время регулирования.

Вывести на диаграммы значения входных концентраций, текущих концентраций компонентов, расхода смеси ошибки регулирования.

Определить настройки регулятора, обеспечивающие минимальное время регулирования.

Вывести диаграммы значений входных и текущих концентраций компонентов, расхода смеси, ошибки регулирования во времени.

# **Вариант 3**

В среде MVS разработать имитационную модель одноконтурной системы управления химическим реактором получения сажи. Система управления состоит из реактора, **ПИ-**регулятора, элемента сравнения и отрицательной обратной связи. Модель реактора разработана в контрольной работе №1. **Возмущающим в**оздействием является изменение концентрации кислорода в соответствии с планом эксперимента, разработанным в контрольной работе №2.

Обеспечить получение Сс =25 моль/л при варьировании настроек регулятора:

Kp изменяется от 1 до 2; Ти изменяется от 80 до 100 мин.

Определить настройки регулятора, обеспечивающие минимальное время регулирования.

Вывести диаграммы значений входных и текущих концентраций компонентов, расхода смеси, ошибки регулирования во времени.

### **Вариант 4**

В среде MVS разработать имитационную модель одноконтурной системы управления химическим реактором получения малеинового ангидрида. Система управления состоит из реактора, **ПИ-**регулятора, элемента сравнения и отрицательной обратной связи. Модель реактора разработана в контрольной работе №1. **Возмущающим в**оздействием является изменение концентрации бензола в соответствии с планом эксперимента, разработанным в контрольной работе №2.

Заданное значение С*С4Н2О3=0.9* моль/л при варьировании настроек регулятора:

Kp изменяется от 1 до 3; Ти изменяется от 20 до 40 мин*.*

Определить настройки регулятора, обеспечивающие минимальное время регулирования.

Вывести диаграммы изменения во времени значения входных и текущих концентраций компонентов, расхода смеси, ошибки регулирования.

# **Вариант 5**

В среде MVS разработать имитационную модель одноконтурной системы управления химическим реактором получения малеинового ангидрида. Система управления состоит из реактора, **ПИ-**регулятора, элемента сравнения и отрицательной обратной связи. Модель реактора разработана в контрольной работе №1. **Возмущающим в**оздействием является изменение концентрации кислорода в соответствии с планом эксперимента, разработанным в контрольной работе №2.

Заданное значение С*С4Н2О3=1*моль/л при варьировании настроек регулятора:

Kp изменяется от 2 до 3; Ти изменяется от 30 до 50 мин*.*

Определить настройки регулятора, обеспечивающие минимальное время регулирования.

Вывести диаграммы изменения во времени значения входных и текущих концентраций компонентов, расхода смеси, ошибки регулирования.

# **Вариант 6**

В среде MVS разработать имитационную модель одноконтурной системы управления химическим реактором получения водорода. Система управления состоит из реактора, **ПИ-**регулятора, элемента сравнения и отрицательной обратной связи. Модель реактора разработана в контрольной работе №1. **Возмущающим в**оздействием является изменение концентрации метана в соответствии с планом эксперимента, разработанным в контрольной работе №2.

Обеспечить получение водорода С*H2*=4 моль/л при варьировании настроек регулятора:

Kp изменяется от 0.1 до 0.2; Ти изменяется от 20 до 40 мин. Определить настройки регулятора, обеспечивающие минимальное время регулирования.

Вывести диаграммы значений входных и текущих концентраций компонентов, расхода смеси, ошибки регулирования во времени.

# **Вариант 7**

В среде MVS разработать имитационную модель одноконтурной системы управления химическим реактором получения водорода. Система управления состоит из реактора, **ПИ-**регулятора, элемента сравнения и отрицательной обратной связи. Модель реактора разработана в контрольной работе №1. **Возмущающим в**оздействием является изменение концентрации водяного пара в соответствии с планом эксперимента, разработанным в контрольной работе №2.

Обеспечить получение водорода С*H2*=4 моль/л при варьировании настроек регулятора:

Kp изменяется от 0.1 до 0.2; Ти изменяется от 20 до 40 мин. Определить настройки регулятора, обеспечивающие минимальное время регулирования.

Вывести диаграммы значений входных и текущих концентраций компонентов, расхода смеси, ошибки регулирования во времени.

# **Вариант 8**

В среде MVS разработать имитационную модель одноконтурной системы управления химическим реактором получения ацетона Система управления состоит из реактора, **ПИ-**регулятора, элемента сравнения и отрицательной обратной связи. Модель реактора разработана в контрольной работе №1. **Возмущающим в**оздействием является изменение концентрации водяного пара в соответствии с планом эксперимента, разработанным в контрольной работе №2.

Обеспечить получение водорода С*н2*=1.5 моль/л при варьировании настроек регулятора:

Kp изменяется от 2 до 3; Ти изменяется от 20 до 50 мин.

Определить настройки регулятора, обеспечивающие минимальное время ре

Вывести диаграммы значений входных и текущих концентраций компонентов, расхода смеси, ошибки регулирования во времени.

# **Вариант 9**

В среде MVS разработать имитационную модель одноконтурной системы управления химическим реактором получения продукта С. Система управления состоит из реактора, **ПИ-**регулятора, элемента сравнения и отрицательной обратной связи. Модель реактора разработана в контрольной работе №1. **Возмущающим в**оздействием является изменение концентрации окиси пропилена в соответствии с планом эксперимента, разработанным в контрольной работе №2.

Обеспечить получение продукта С С<sub>С</sub>=15 моль/л при варьировании настроек регулятора:

Kp изменяется от 0.3 до 0.45; Ти изменяется от 20 до 30 мин.

Определить настройки регулятора, обеспечивающие минимальное время регулирования.

Вывести диаграммы значений входных и текущих концентраций компонентов, расхода смеси, ошибки регулирования во времени.

### **Вариант 10**

В среде MVS разработать имитационную модель одноконтурной системы управления химическим реактором получения аммиачной селитры (NH4NO3) . Система управления состоит из реактора, **ПИ-**регулятора, элемента сравнения и отрицательной обратной связи. Модель реактора разработана в контрольной работе №1. **Возмущающим в**оздействием является изменение концентрации азотной кислоты в соответствии с планом эксперимента, разработанным в контрольной работе №2.

Обеспечить получение аммиачной селитры с концентрацией С NH4NO3=1 МОЛЬ/Л при варьировании настроек регулятора:

Kp изменяется от 0.9 до 1; Ти изменяется от 20 до 30мин.

Определить настройки регулятора, обеспечивающие минимальное время регулирования.

Вывести диаграммы значений входных и текущих концентраций компонентов, расхода смеси, ошибки регулирования во времени.

### **ПРИЛОЖЕНИЕ**

#### (справочное)

При моделировании в программной среде MVS можно использовать большое количество стандартных и предопределенных блоков, функций и процедур. Они подробно описаны в справочной системе MVS. В этом приложении приводится их сокращенный набор, используемый в самом начале изучения системы MVS.

### Предопределенные функции и процедуры.

 $abs(X)$  - абсолютная величина X, где X целого или вещественного типа;

sign(X) =  $\begin{cases} 1, \text{ ecm } X \ge 1 \\ -1, \text{ ecm } X < 1 \\ \text{ The } X \text{ neuron of } X \text{ will be the number of } X \text{ and } X \text{ is the number of } X \text{ and } X \text{ is the number of } X \text{ and } X \text{ is the number of } X \text{ and } X \text{ is the number of } X \text{ and } X \text{ is the number of } X \text{ and } X \text{ is the number of } X \text{ and } X \text{ is the number of } X \text{ and } X \text{ is the number of } X \text{ and } X \text{ is the number of } X \text{ and } X \text{ is the number of } X \$ 

 $min(X_1, X_2, \ldots, X_i, \ldots)$  - возвращает минимальное значение среди аргументов. Результат имеет тип integer, если все аргументы целые или тип double, если среди аргументов есть вещественные.

 $max(X_1, X_2, \ldots, X_i, \ldots)$  - возвращает максимальное значение среди аргументов. Результат имеет тип integer, если все аргументы целые или тип double, если среди аргументов есть вещественные.

 $round(X)$  - возвращает значение типа integer - округление до ближайшего целого вешественного значения Х:

 $trunc(X)$  - возвращает значение типа integer - целую часть вещественного значения Х;

**sqrt(X)** - вычисляет значение  $\sqrt{x}$ :

 $\exp(X)$  - вычисляет значение  $e^x$ :

 $ln(X)$  - вычисляет натуральный логарифм X;

 $lg(X)$  - вычисляет десятичный логарифм X;

 $deg(X)$  - возвращает значение угла X в градусах (X в радианах);

 $rad(X)$  - возвращает значение угла X в радианах (X в градусах);

 $sin(X)$  - синус X (X в радианах);

 $cos(X)$  - косинус X (X в радианах);

 $tg(X)$  - тангенс X (X в радианах);

 $ctg(X)$  - котангенс X (X в радианах);

**arctg(X)** - арктангенс **X** (значение в радианах в интервале  $\pm \frac{\pi}{2}$ );

**arcsin(X)** - арксинус **X** (значение в радианах в интервале  $\pm \frac{\pi}{2}$ );

**arccos(X)** - арккосинус **X** (значение в радианах в интервале [0, $\pi$ ]);

interpol  $(FX, FY, X)$  - возвращает вещественное значение табличной заданной векторами **FX** (опорные значения аргумента) функции.  $\mathbf{M}$  **FY** (опорные значения функции), интерполированное для вещественного значения аргумента Х.

 $deriv (X)$ , где  $X$  - переменная типа double - возвращает соответственно результат типа double, равный значению производной от X. Функция может использоваться только в правых частях уравнений или формул.

Замечание: поскольку производная определяется численно, то в момент Time=0 значение функции равно 0 (или [0;0;...]).

delay  $(X, \tau)$ , где X - переменная типа **double**, а  $\tau$ - выражение типа double - возвращает соответственно результат типа double, равный значению переменной  $X$  в момент  $t$ - $\tau$ , где  $t$  - текущее модельное время. На интервале  $0 \le t \le \tau$  функция возвращает начальное значение переменной X (если X - это локальная переменная поведения, то это справедливо для локального времени поведения).

Time - текущее значение системного времени в заданных единицах (тип **double**);

LocalTime - текущее значение локального системного времени для данной локальной функции поведения (LocalTime = Time - t0, где t0 - момент начала существования локальной функции поведения). Из этого определения следует, что для главного поведения функция LocalTime возвращает время существования экземпляра блока и для статических блоков совпадает с Time.

**Message** (T: string; M: string); - выводит сообщение с заголовком  $T$  и текстом М, прогон модели приостанавливается до гашения сообщения.

Stop; - останавливает прогон модели после срабатывания перехода, в действиях которого выполнился вызов этой процедуры.

### **ЛИТЕРАТУРА**

1 Гартман, Т. Н. Основы компьютерного моделирования химикотехнологических процессов : учебное пособие для вузов / Т. Н. Гартман, Д. В. Клушин. – М. : Академкнига, 2006. – 416 с.

2 Касаткин, А. Г. Основные процессы и аппараты химической технологии / А. Г. Касаткин. – М. : Альянс, 2005. – 750с.

3 Чистякова, Т. Б. Математическое моделирование химикотехнологических объектов с распределенными параметрами : учебное пособие для вузов / Т. Б Чистякова, А. Н. Полосин, Л. В. Гольцева. – СПб. : ЦОП «Профессия», 2010. – 240 с

4 Гольцева, Л. В. Математическое моделирование химико – технологических процессов: методические указания к выполнению контрольных работ для студентов заочной формы обучения / Л. В. Гольцева, А. В. Козлов, А. Н. Полосин. – СПб. : СПбГТИ(ТУ), 2012. – с.

5 Гольцева, Л. В. Математическое моделирование химико – технологических процессов. Базовый курс : учебное пособие для студентов заочной формы обучения /Л. В. Гольцева, А. В. Козлов, А. Н. Полосин. – СПб. : СПбГТИ(ТУ), 2012. – 86 с.

6 Норенков, И.П. Автоматизированные информационные системы: учебн. пособие / И. П. Норенков. – М.: Изд-во МГТУ им. Баумана, 2011. – 342 с.

7 Е.С. Бенькович, Ю.Б Колесов, Ю.Б. Сениченков. Практическое моделирование сложных динамических систем. СПб, БХВ, 2001. ISBN: 5-94157-099-6, 441 с.

8 Колесов Ю.Б. Объектно-ориентированное моделирование сложных динамических систем Изд. СПбГПУ. С.-Петербург. 2004, 239 с.

9 Сениченков Ю.Б. Численное моделирование гибридных систем. Изд. СПбГПУ. С.-Петербург. 2004, 200с.

Кафедра систем автоматизированного проектирования и управления

# **МОДЕЛИРОВАНИЕ СИСТЕМ**

# **КОНТРОЛЬНЫЕ РАБОТЫ**

# Практикум для выполнения контрольных работ для студентов по направлению подготовки «Информатика и вычислительная техника»

Андрей Николаевич Полосин Лариса Владимировна Гольцева

Отпечатано с оригинал-макета. Формат 60x90  $^{1/16}$ Печ. л. 2,88. Тираж 30 экз. Заказ №

федеральное государственное бюджетное образовательное учреждение высшего профессионального образования «Санкт-Петербургский государственный технологический институт

(технический университет)» (СПбГТИ(ТУ))

190013, Санкт-Петербург, Московский пр., 26